Projeto: - Reembolso de Despesas Nome do Cliente: SEBRAE NA Data: 24 de maio de 2018

#### **Sumário**

 $\overline{1}$ 

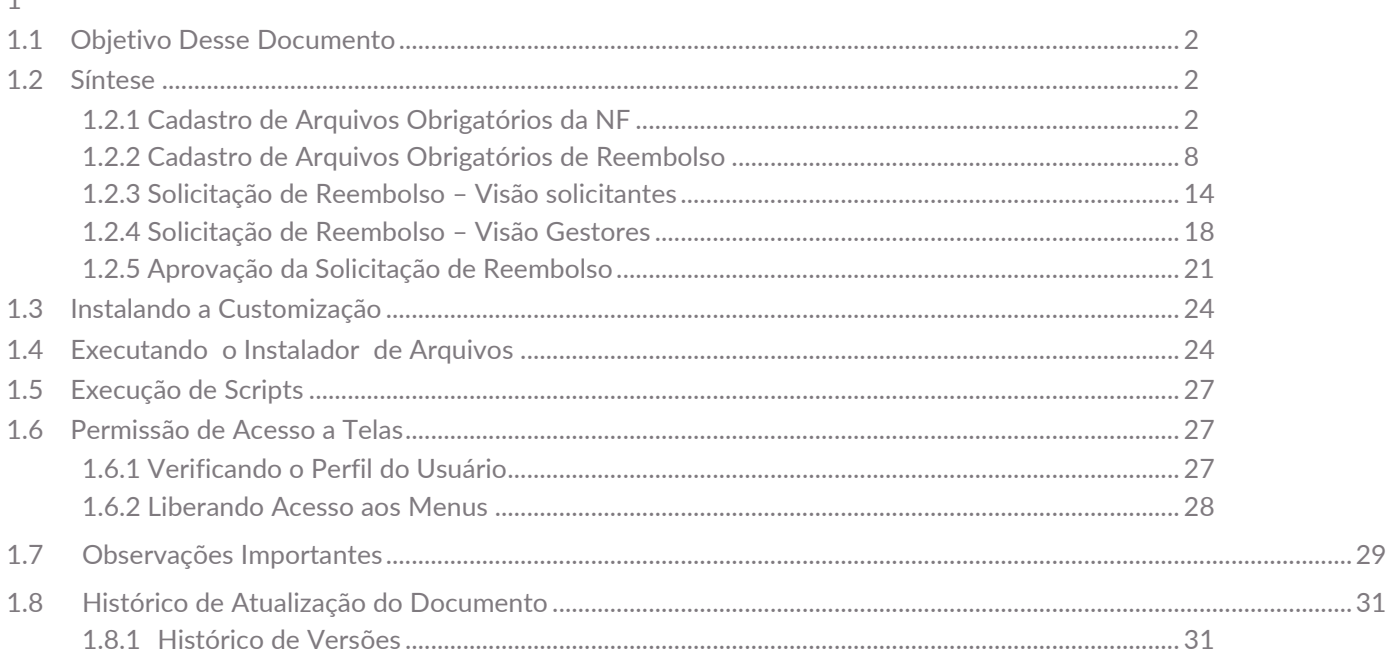

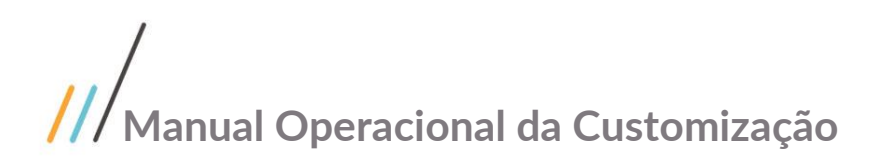

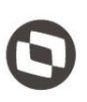

Este documento é propriedade da TOTVS. Todos os direitos reservados

#### <span id="page-1-0"></span>**1.1** Objetivo Desse Documento

O documento a seguir tem por objetivo orientar o usuário a utilizar o módulo Reembolso de Despesas disponível no sistema Solicitações Online

#### <span id="page-1-1"></span>**1.2** Síntese

O Módulo Reembolso de despesas é utilizado para o fornecedor inserir o valor de despesas de viagem , documentos e notas de compromovação com o objetivo de gerar um movimento no RM para o sebrae realizar o reembolso das despesas.

#### <span id="page-1-2"></span>**1.2.1** Cadastro de Arquivos Obrigatórios da NF

O processo customizado "Cadastro de Arquivos Obrigatórios da NF" consiste na inserção de documentos que serão obrigatórios no processo de nota fiscal. Para efetuar esse cadastro é necessário realizar os seguintes passos:

- 1. O usuário deve acessar o Portal SGO Lite | Solicitações Online;
- 2. Acessar o Menu Arquivos Obrigatórios da NF;
- 3. Pesquise pelo contrato desejado;
- 4. Selecione o contrato e clique na opção editar  $\mathbb{Z}$ ;
- 5. No campo (Documento) informe o nome do documento ou digite '%%%' para começar a pesquisar  $\mathsf Q;$
- 6. Selecione o documento desejado;
- 7. Clique em salvar;
- 8. O documento será salvo como arquivo obrigatório de Nota Fiscal;
- 9. Para inserir vários documentos como arquivos obrigatórios clique no botão (Cadastrar múltiplos Documentos);
- 10. Selecione os documentos desejados;
- 11. Clique em salvar.

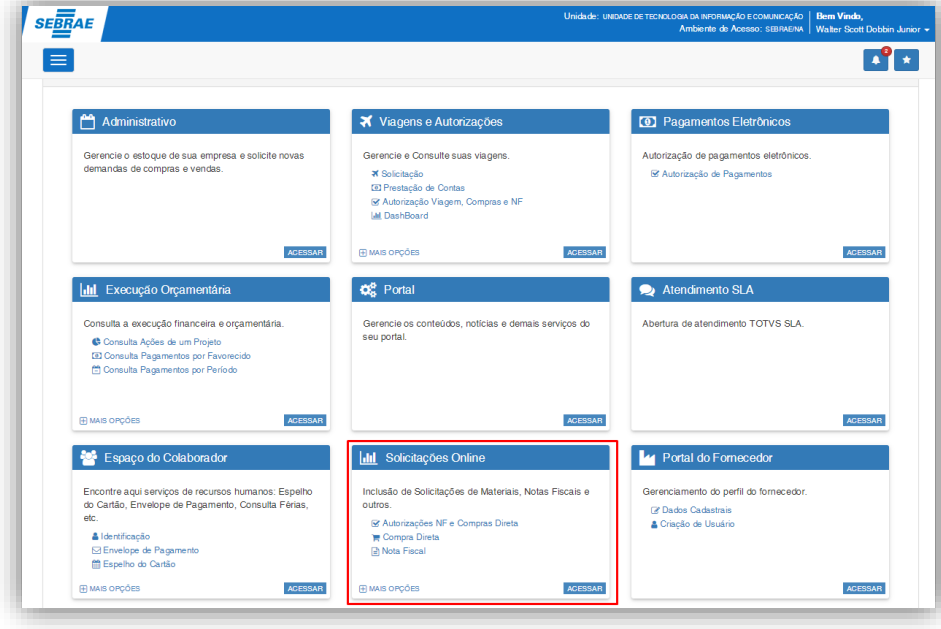

**Figura – Cadastro Arq. Obg. NF - Passo 1**

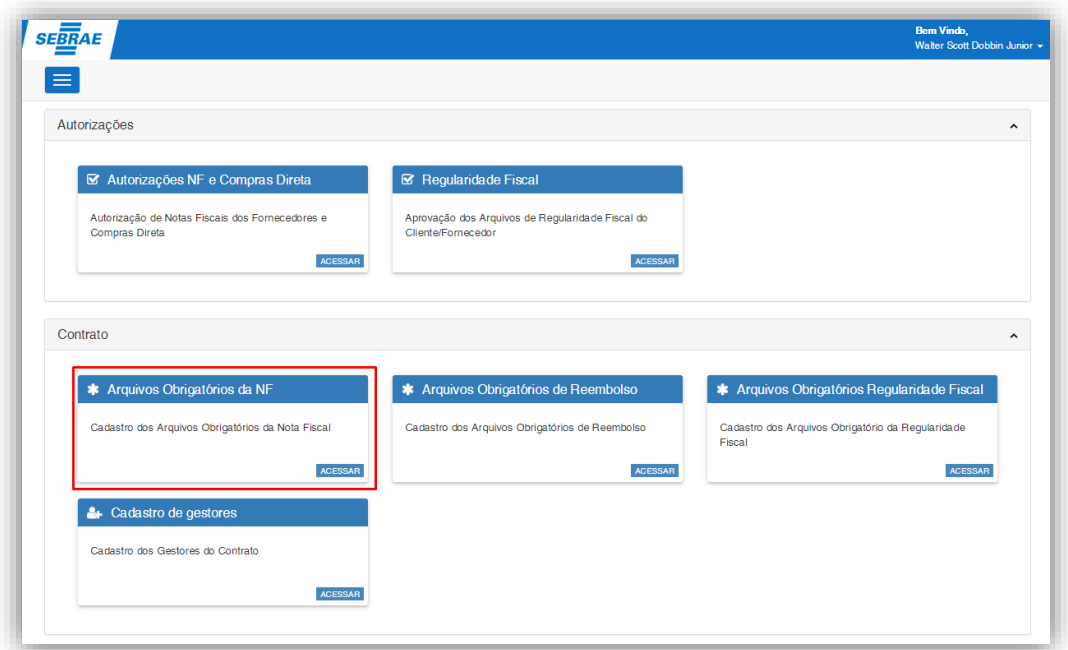

**Figura – Cadastro Arq. Obg. NF - Passo 2**

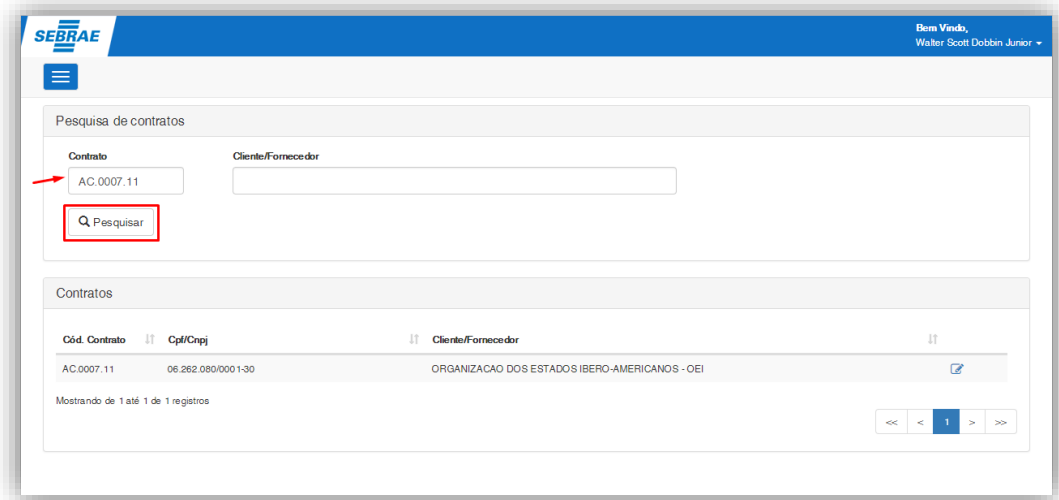

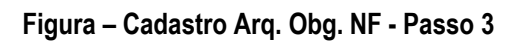

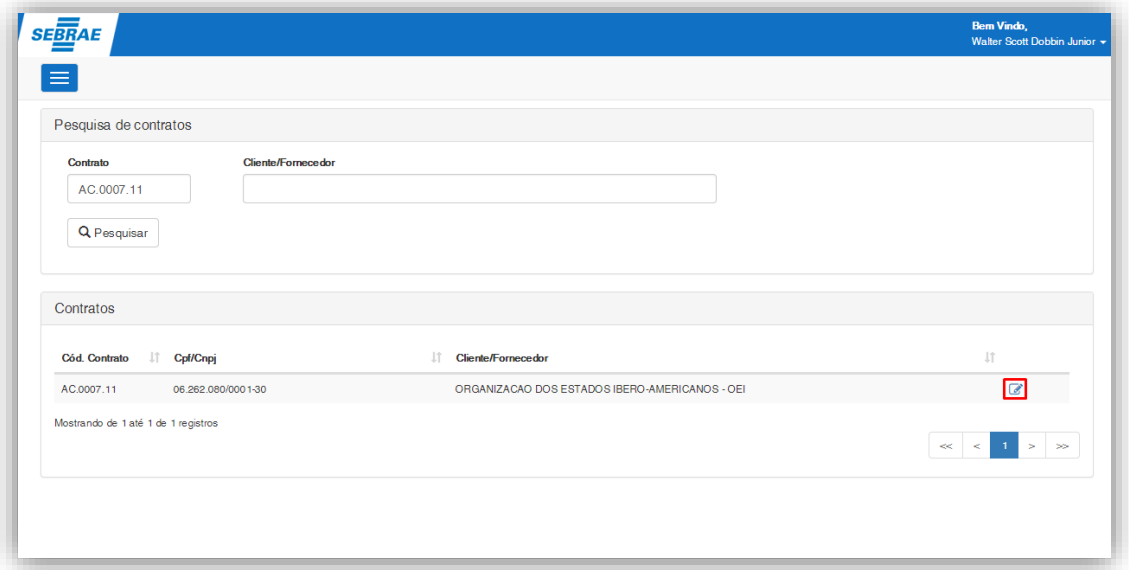

**Figura – Cadastro Arq. Obg. NF - Passo 4**

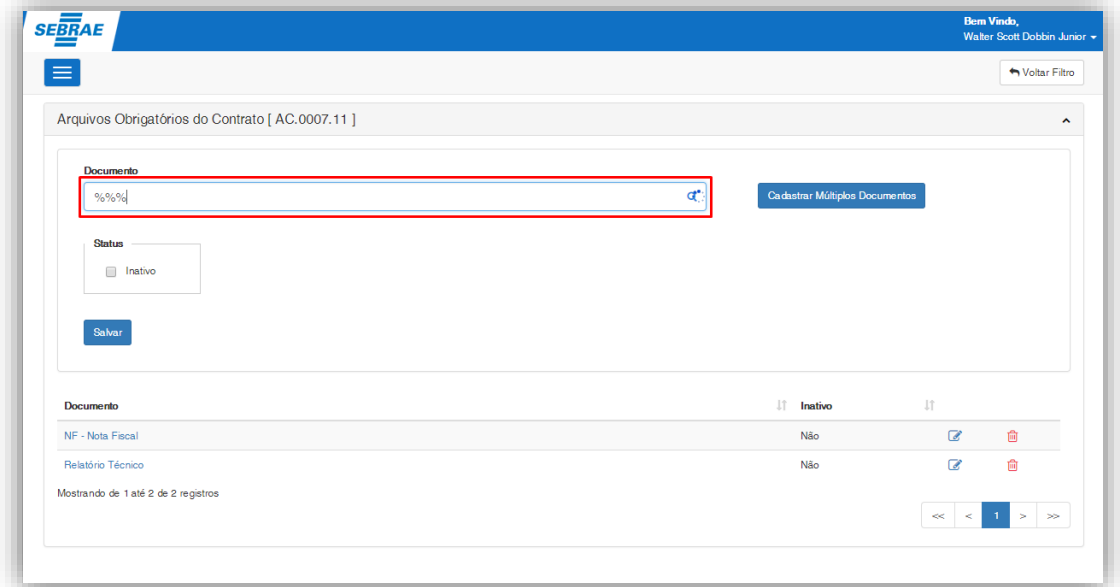

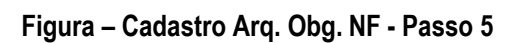

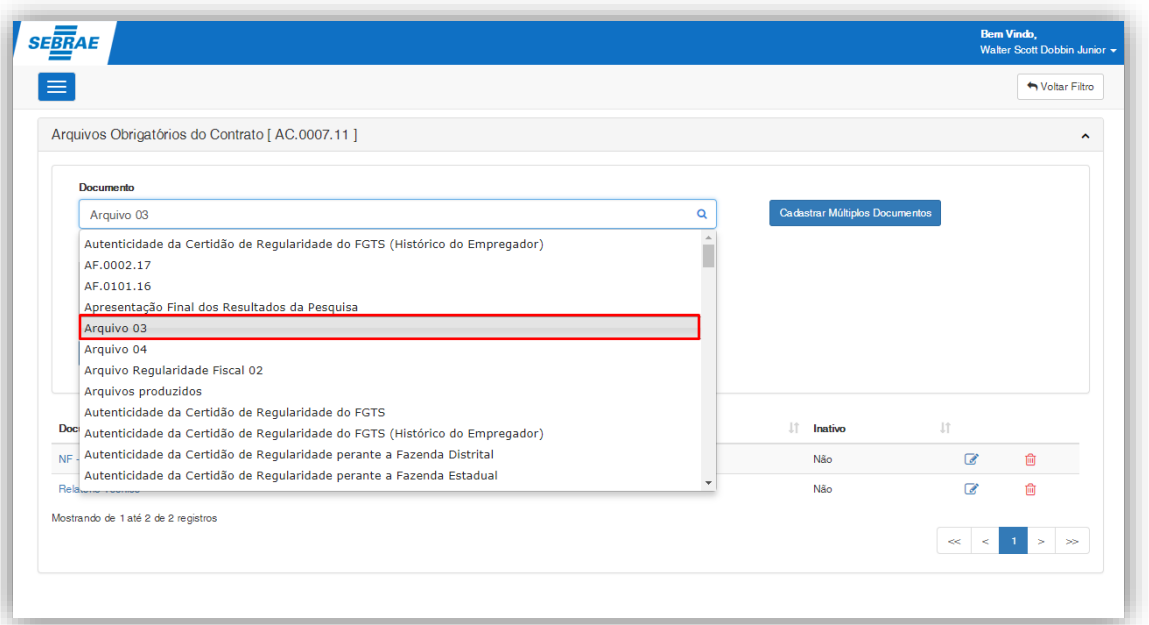

**Figura – Cadastro Arq. Obg. NF - Passo 6**

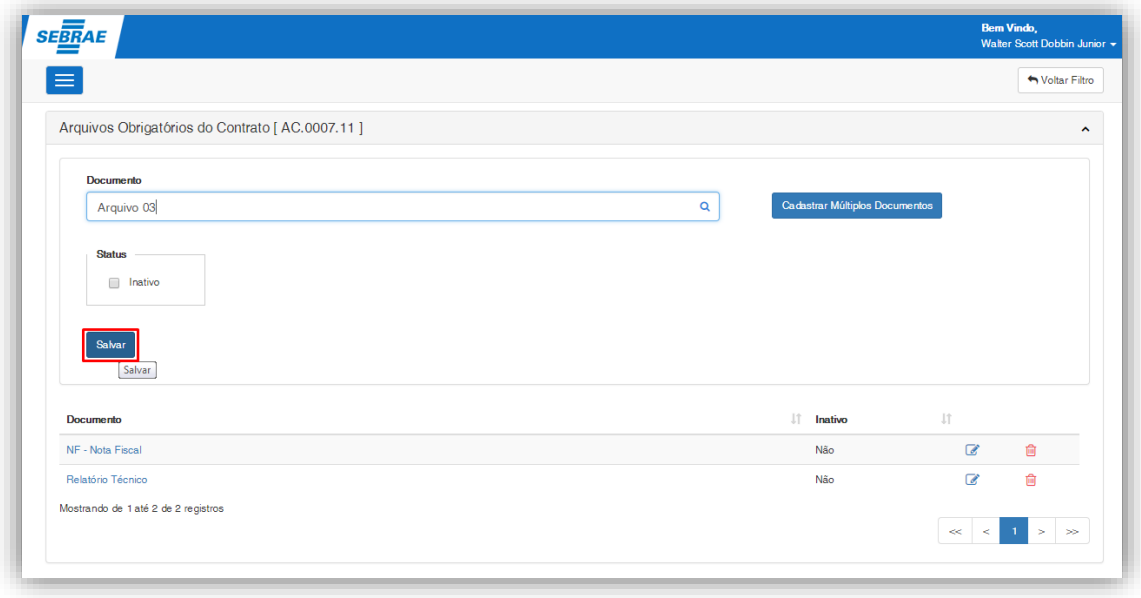

**Figura – Cadastro Arq. Obg. NF - Passo 7**

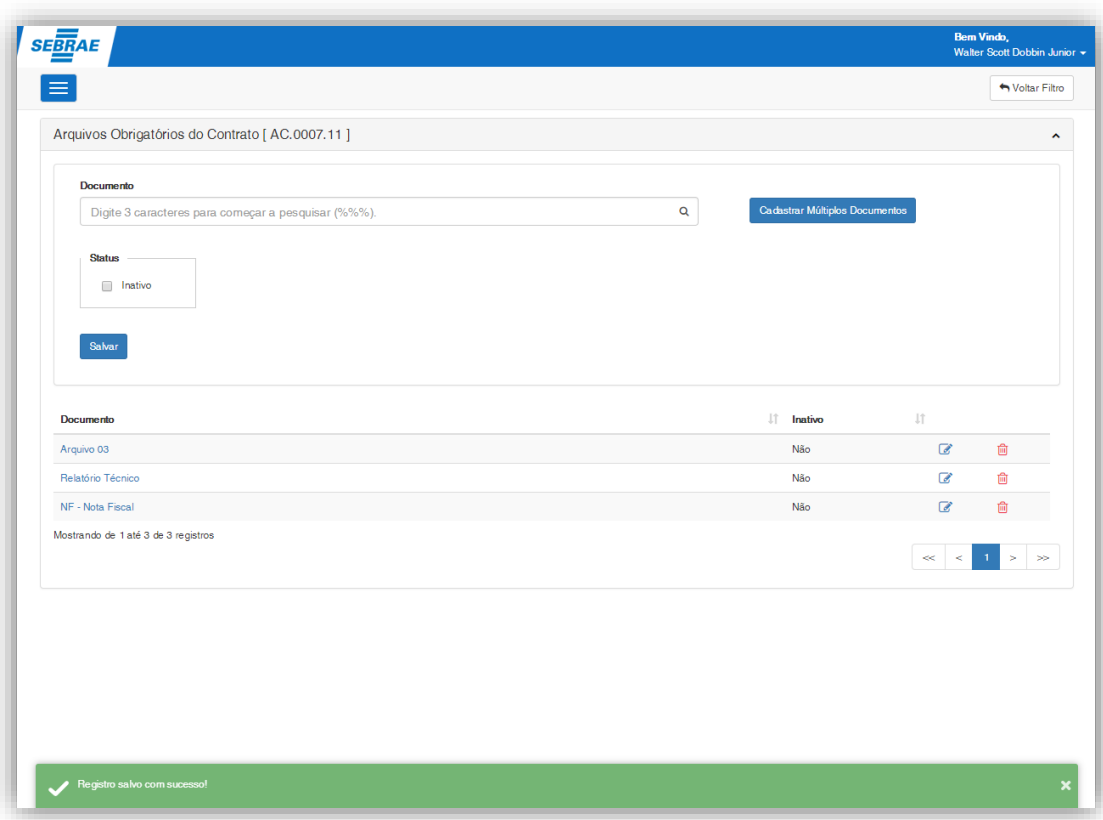

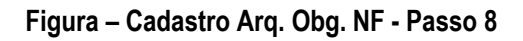

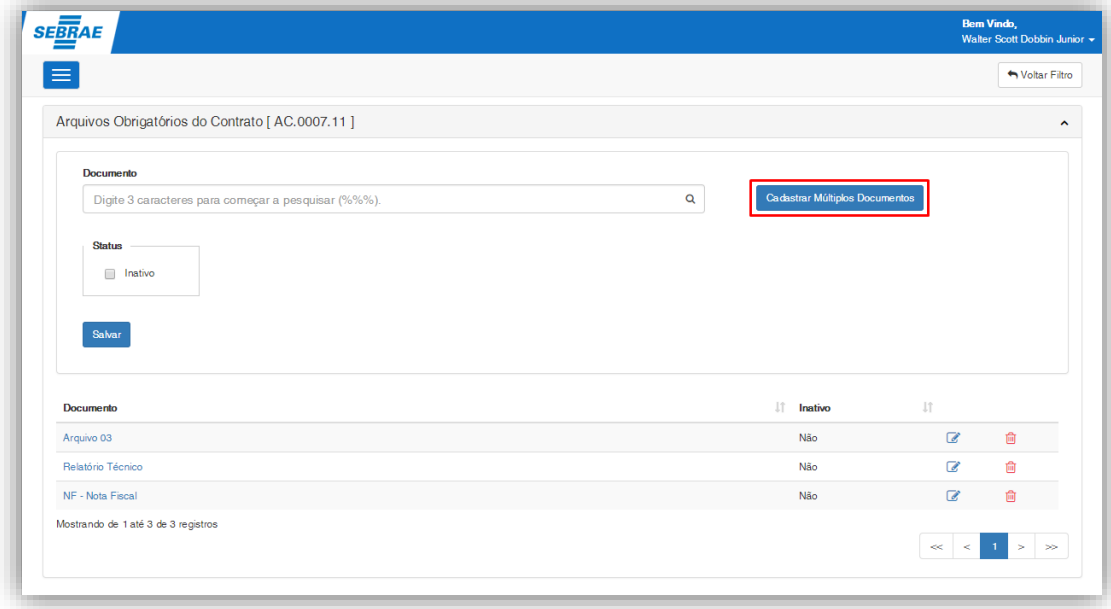

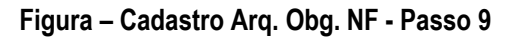

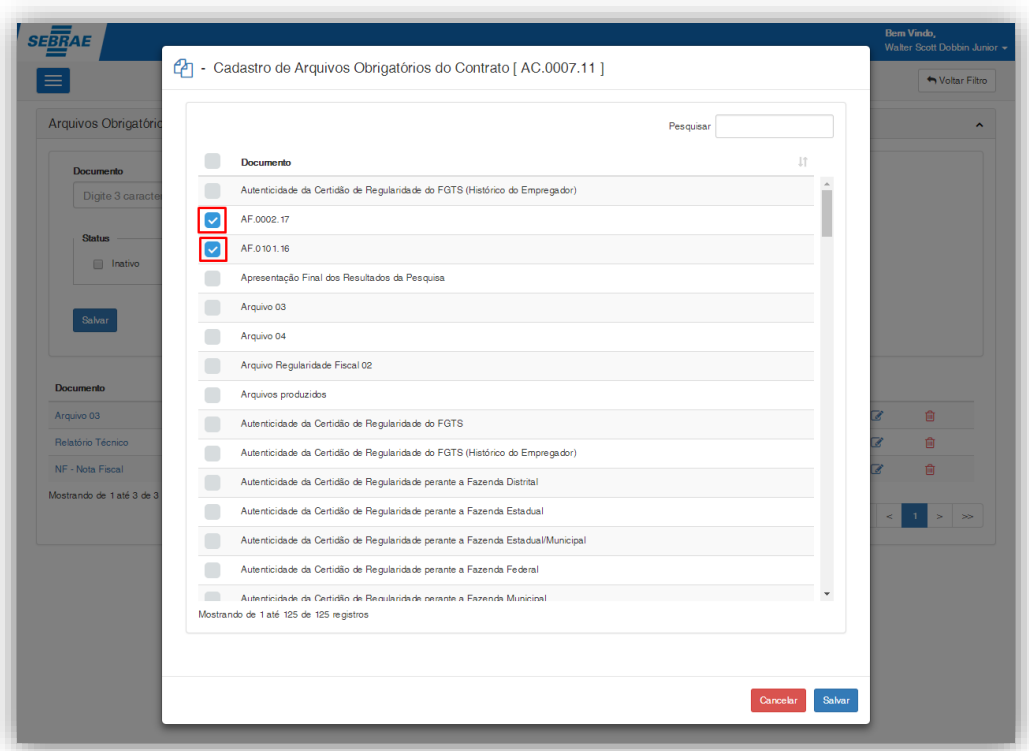

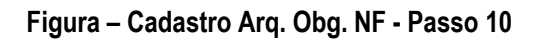

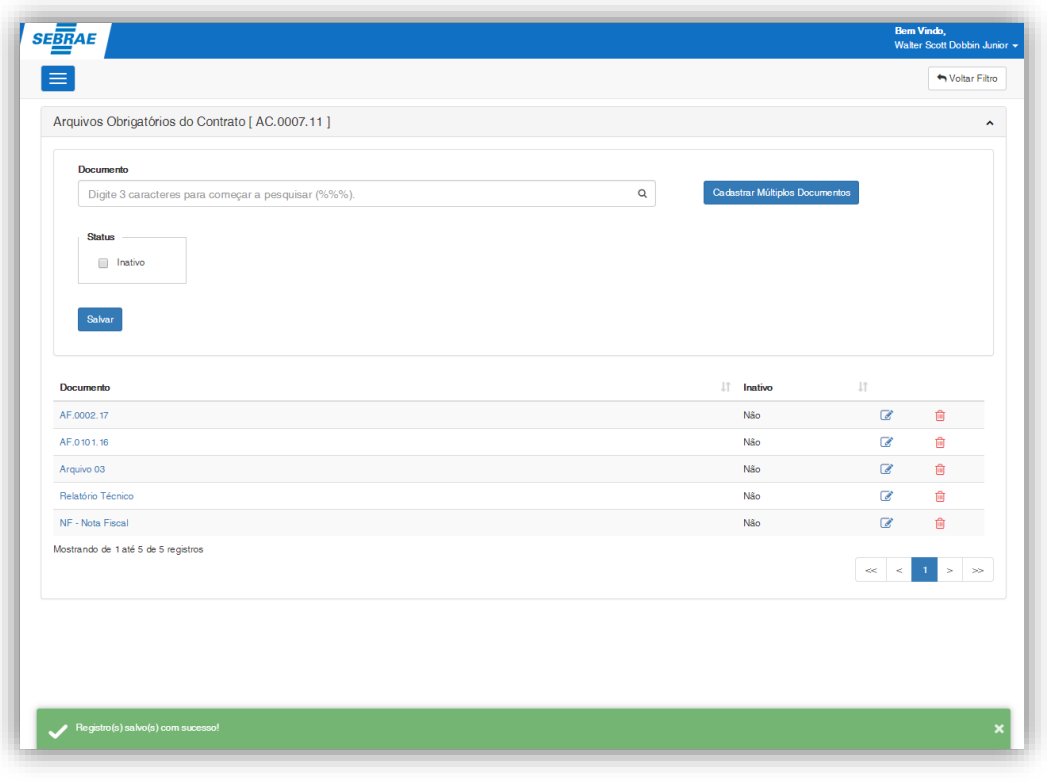

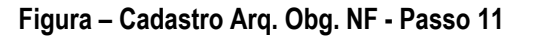

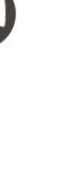

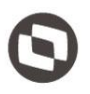

#### <span id="page-7-0"></span>**1.2.2** Cadastro de Arquivos Obrigatórios de Reembolso

O processo customizado "Cadastro de Arquivos Obrigatórios de Reembolso" consiste na inserção de documentos que serão obrigatórios no processo de solicitação de reembolso. Para efetuar esse cadastro é necessário realizar os seguintes passos:

- 1. O usuário deve acessar o Portal SGO Lite | Solicitações Online;
- 2. Acessar o Menu Arquivos Obrigatórios de Reembolso;
- 3. Pesquise pelo contrato desejado;
- 4. Selecione o contrato e clique na opção editar  $\mathbb{Z}$ ;
- 5. No campo (Documento) informe o nome do documento, digite '%%%' para começar a pesquisar  $\mathbf{Q}_i$
- 6. Selecione o documento desejado;
- 7. Clique em salvar;
- 8. O documento será salvo como arquivo obrigatório de Nota Fiscal;
- 9. Para inserir vários documentos como arquivos obrigatórios clique no botão (Cadastrar múltiplos Documentos);
- 10. Selecione os documentos desejados;
- 11. Clique em salvar.

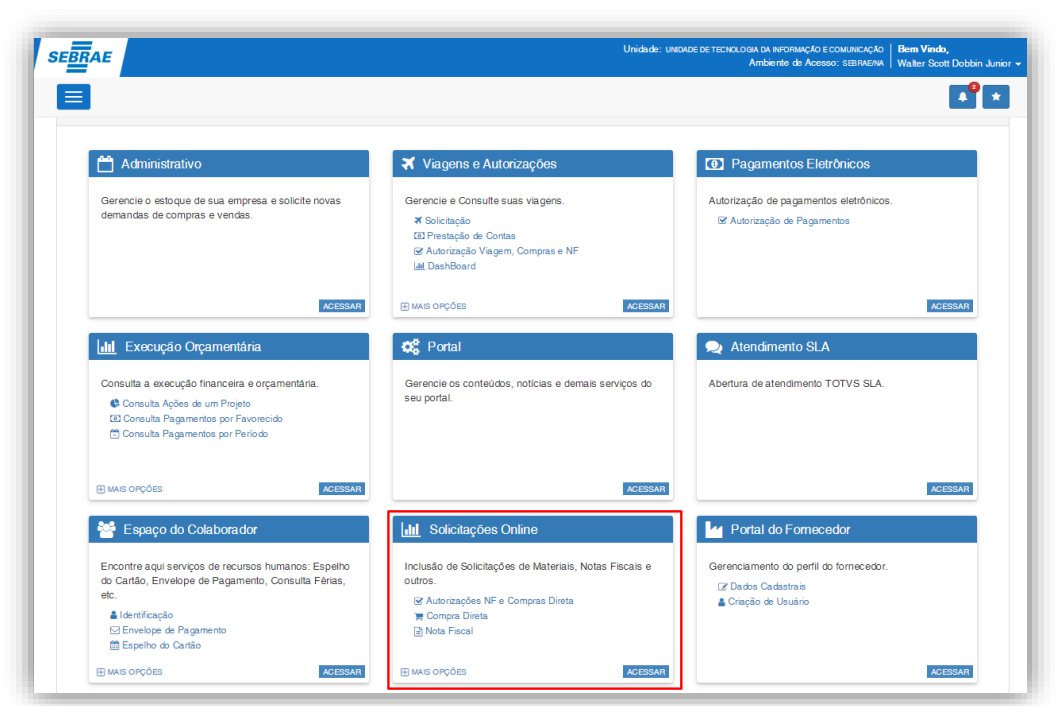

**Figura – Cadastro Arq. Obg. Reembolso - Passo 1**

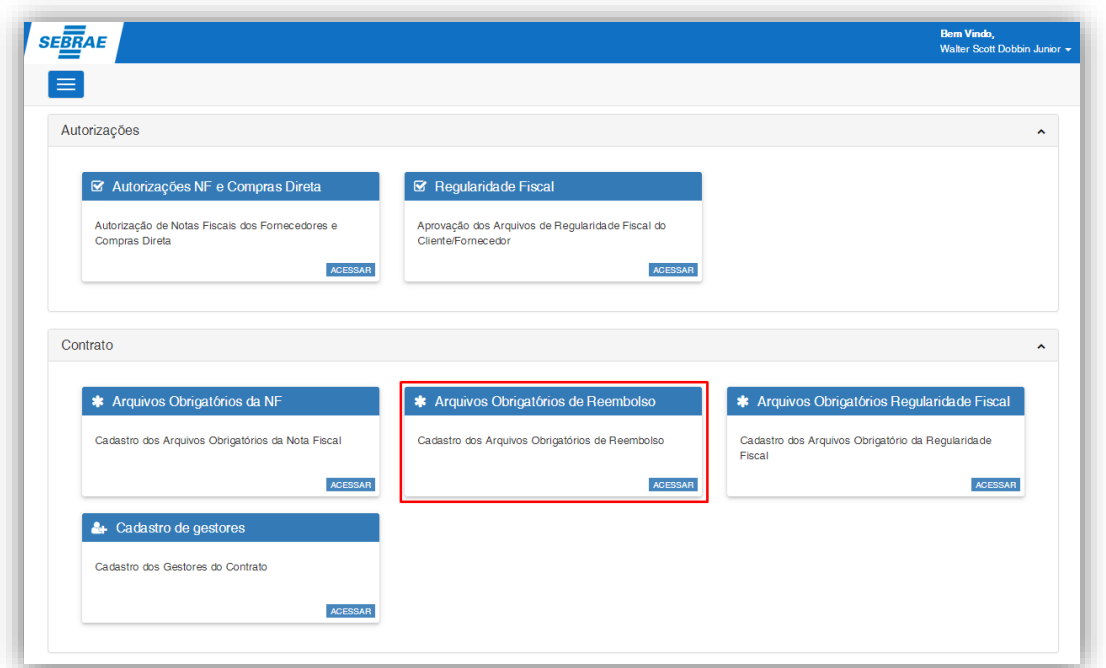

**Figura – Cadastro Arq. Obg. Reembolso - Passo 2**

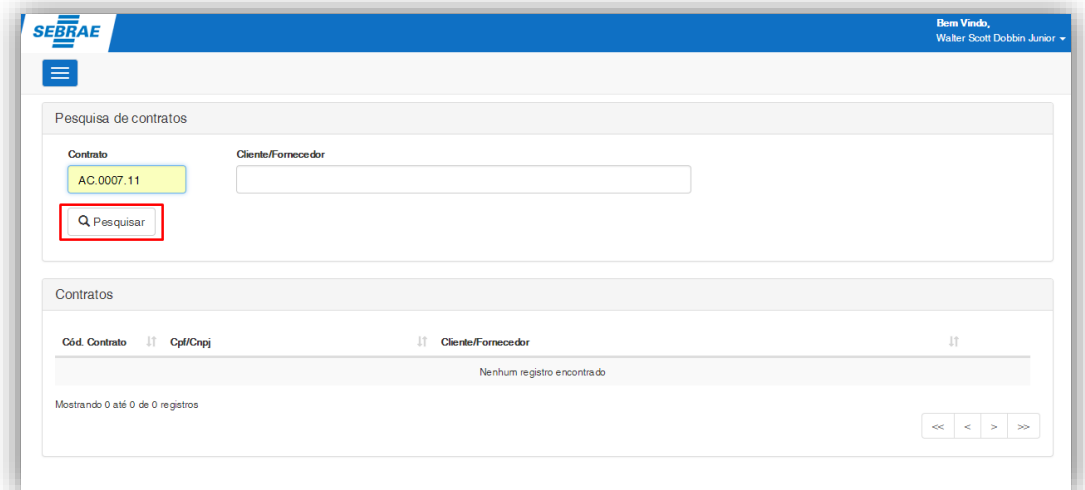

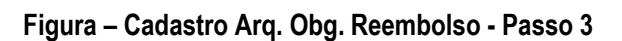

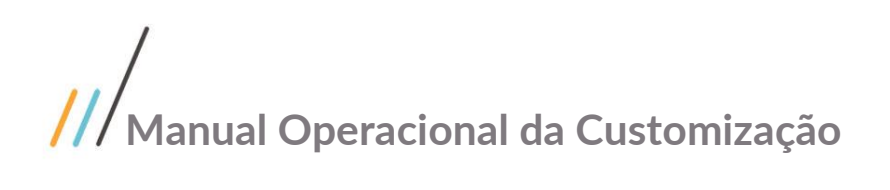

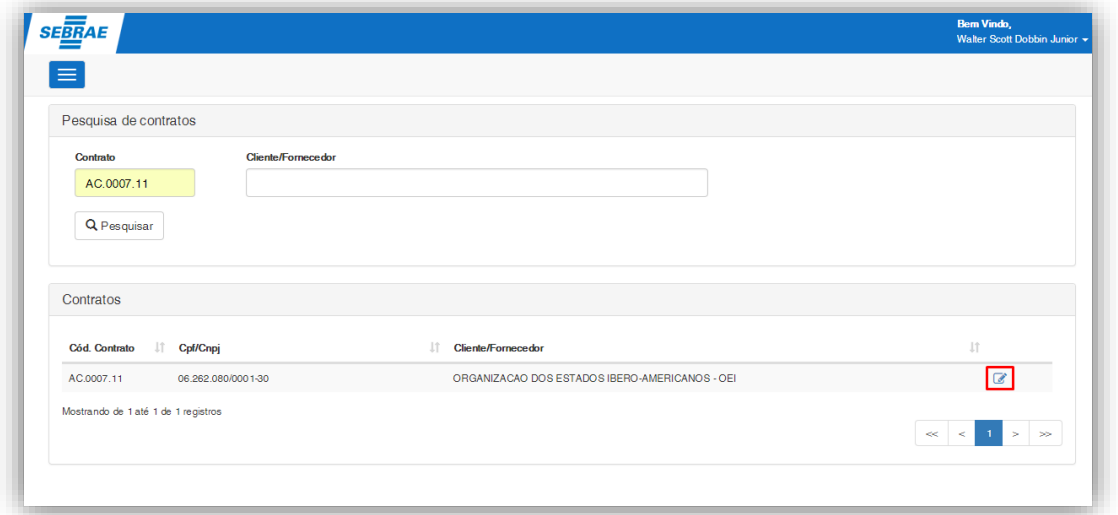

**Figura – Cadastro Arq. Obg. Reembolso - Passo 4**

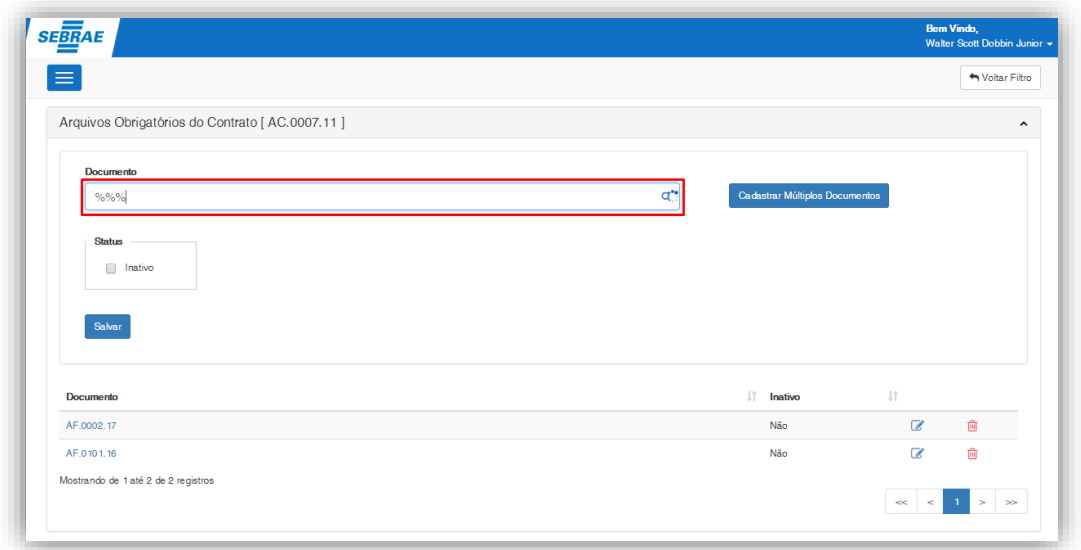

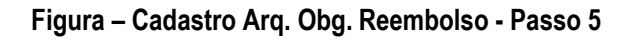

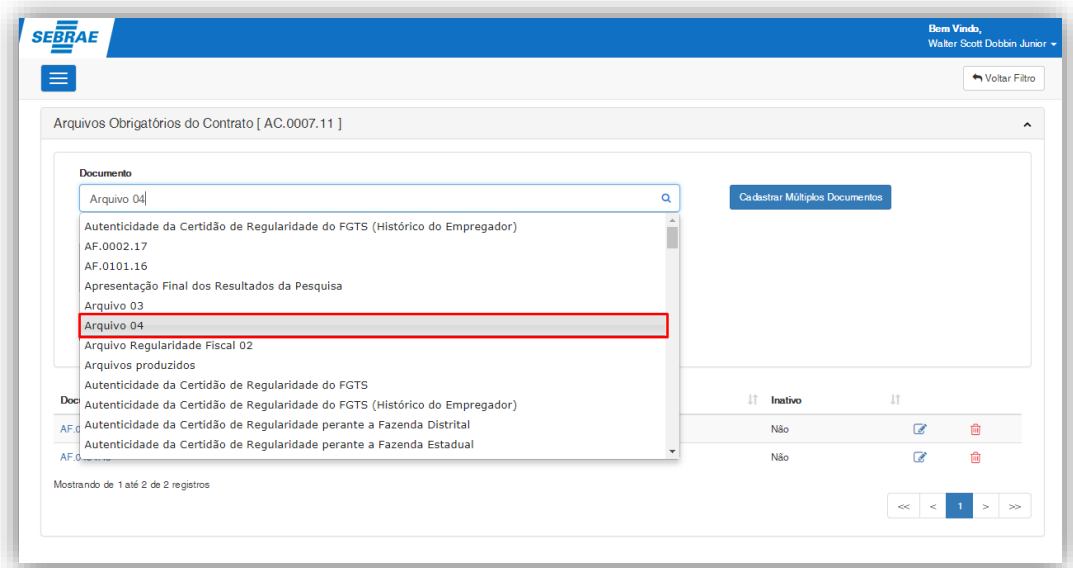

**Figura – Cadastro Arq. Obg. Reembolso - Passo 6**

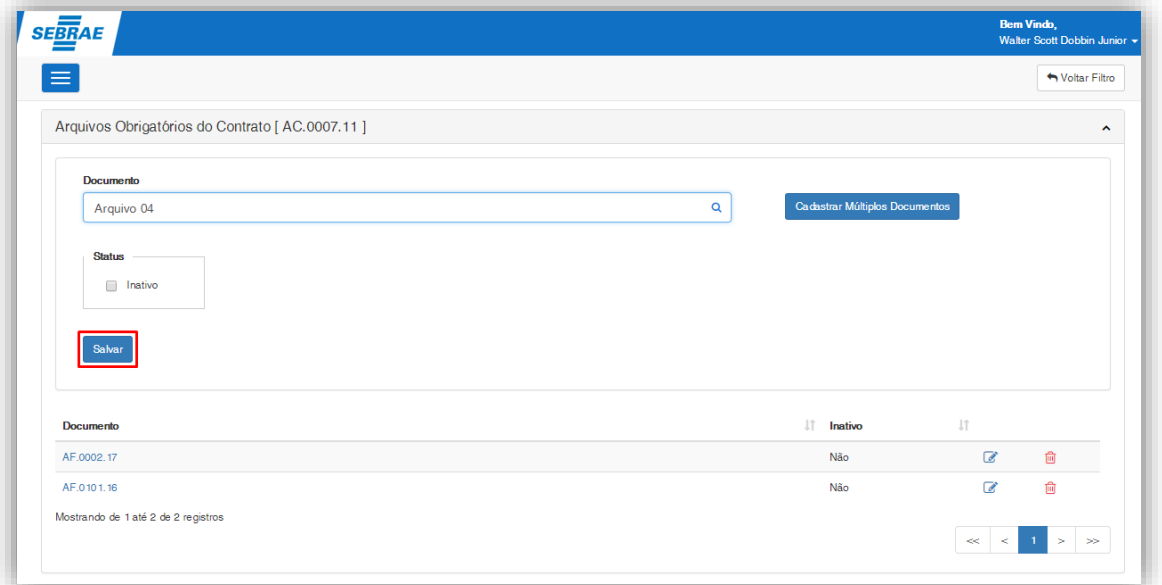

**Figura – Cadastro Arq. Obg. Reembolso - Passo 7**

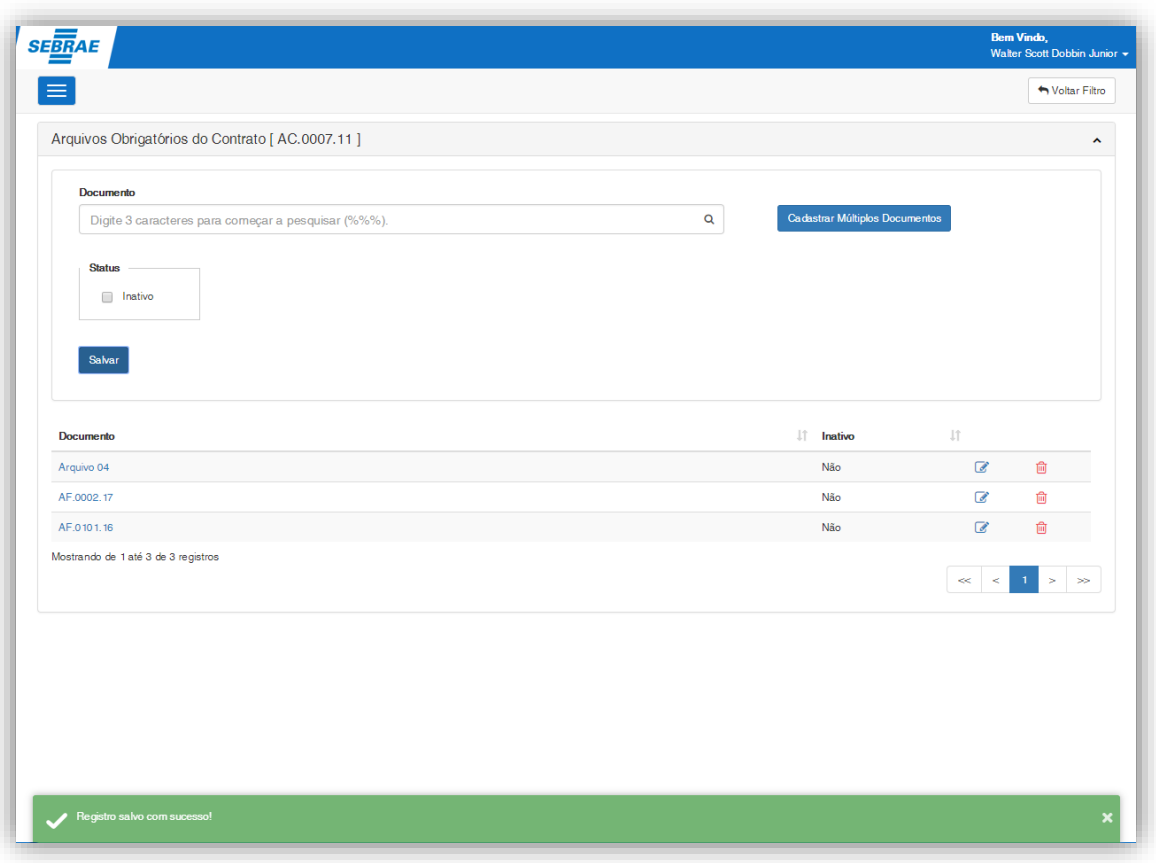

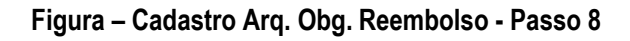

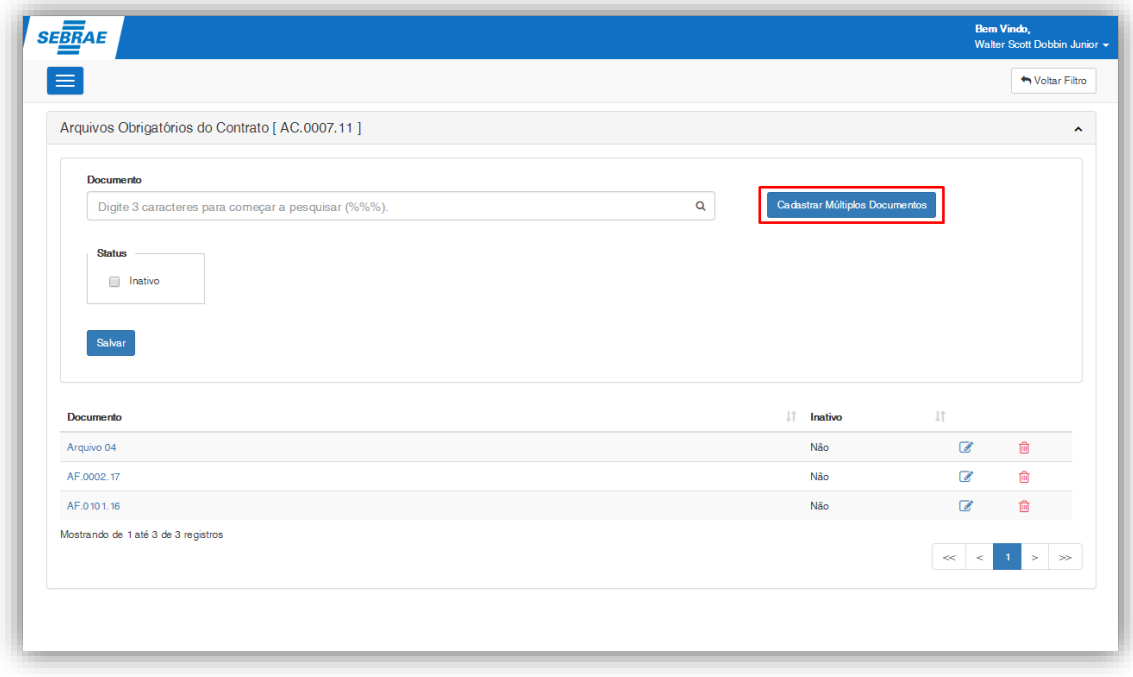

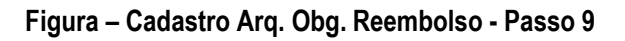

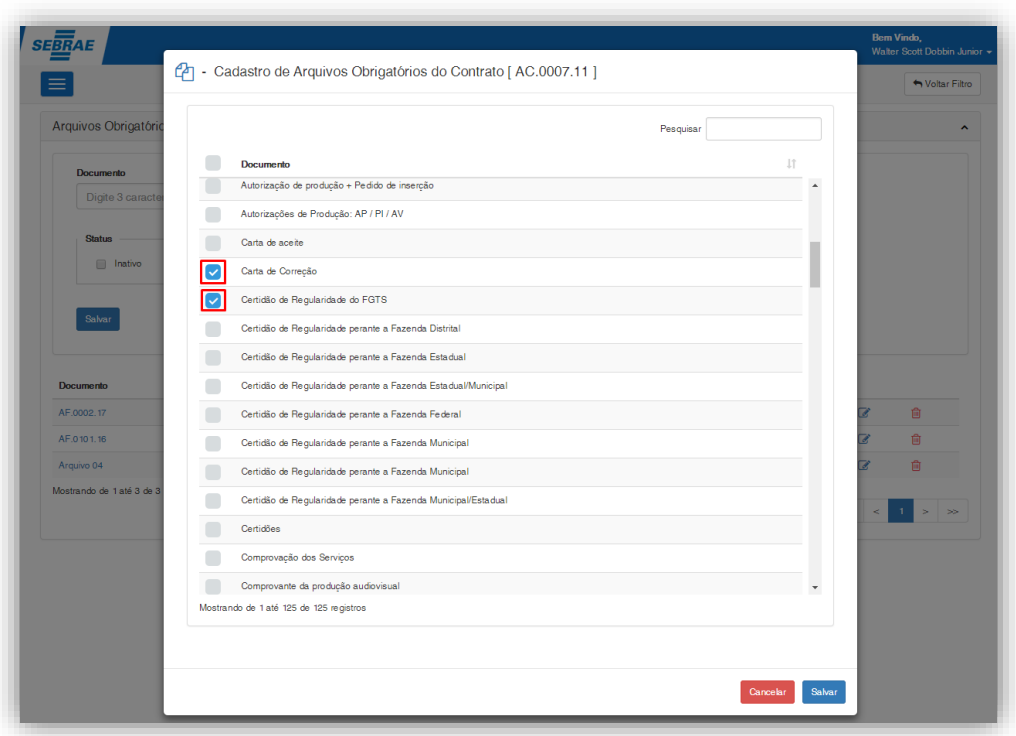

**Figura – Cadastro Arq. Obg. Reembolso - Passo 10**

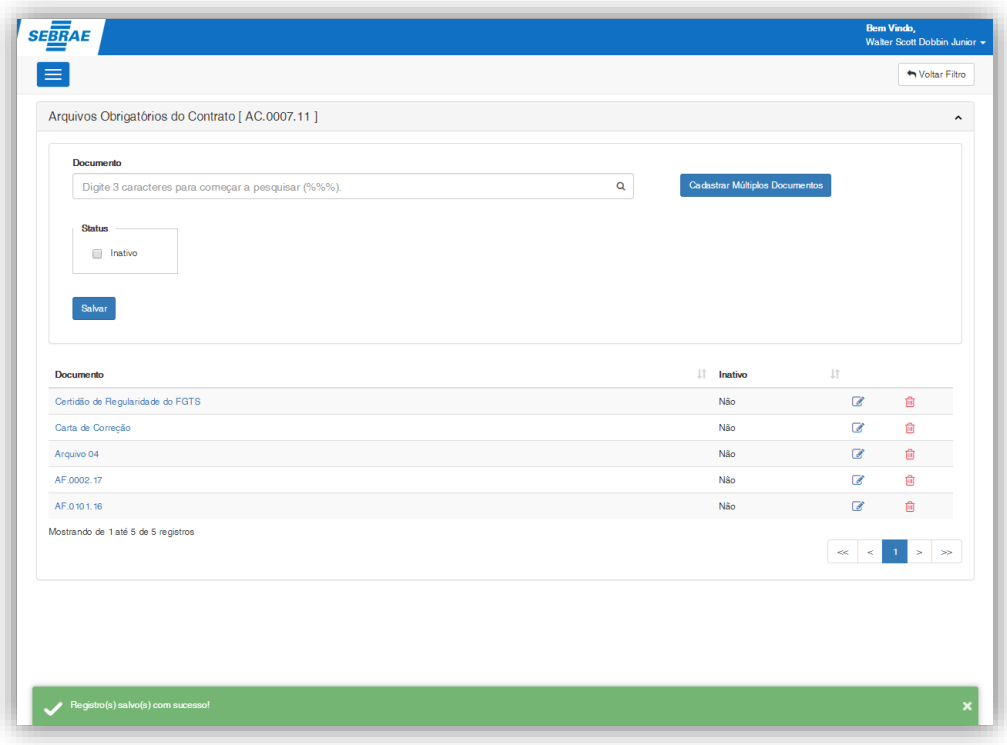

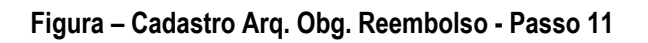

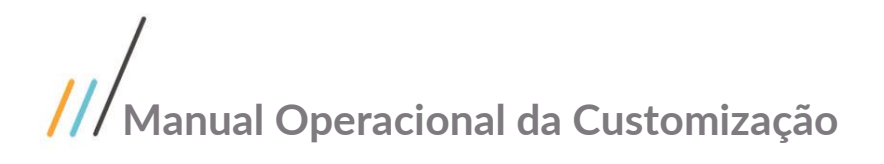

#### <span id="page-13-0"></span>**1.2.3 Solicitação de Reembolso – Visão solicitantes**

**Solitaria de Solicion de la Customização de Solicitantes<br>
Contractão de Reembolso – Visão solicitantes<br>
Contractão de reembolso, consiste na inserção, pelo fornecedor, de documentos e argularidade espessas de viagem. O So** notas com as despesas de viagem. O Solicitante de reembolso, no caso o forncecedor, possui visibilidade em apenas alguns campos. Após a inserção dos dados, o solicitante salva e envia para aprovação.

Quando o solicitante salva a solicitação a mesma fica com o status de pendente de envio, ao liberar para a aprovação o status será Em análise do Gestor do Contrato.

Para cadastrar o reembolso o solicitante deverá realizar o seguintes passos:

- 12. O usuário deve acessar o Portal SGO Lite | Solicitações Online;
- 13. Acessar o Menu Solicitação de Reembolso;
- 14. Clicar em Novo;
- 15. Informar o contrato, anexar as comprovantes de despesas e as demais informações solicitadas.
- 16. Clicar em salvar.
- 17. Para enviar para aprovação do Gestor, clicar em Enviar para aprovação.

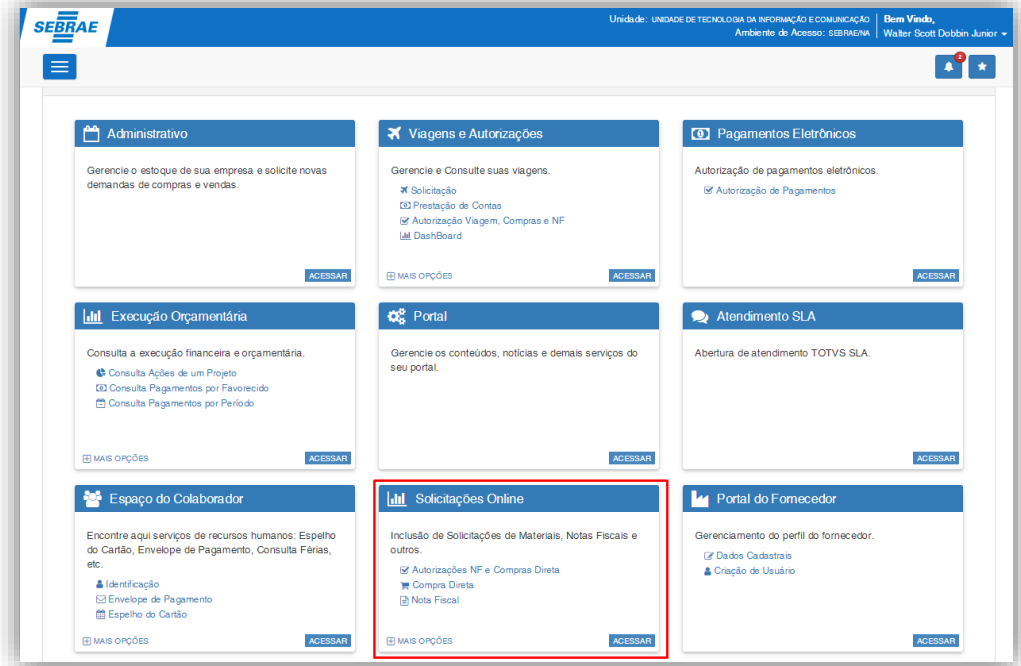

**Figura – Solicitações Online - Passo 1**

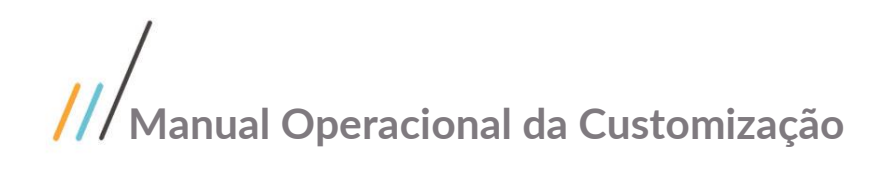

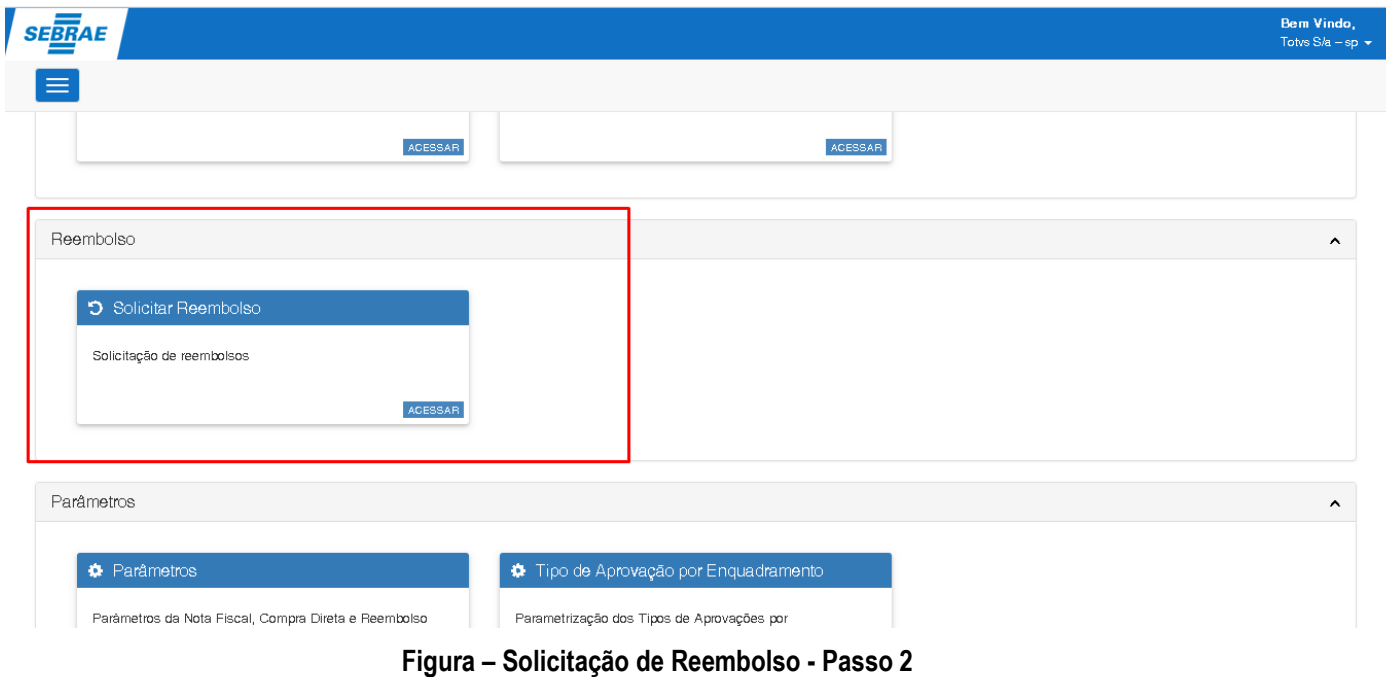

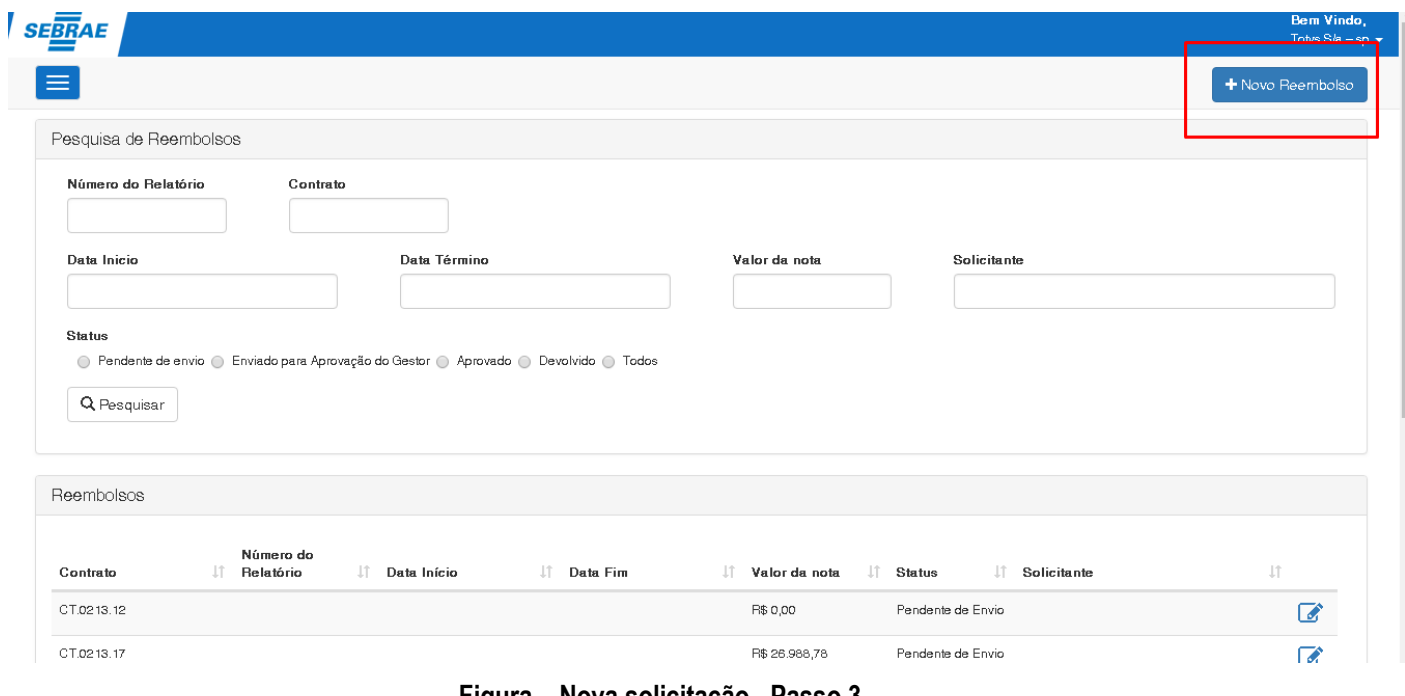

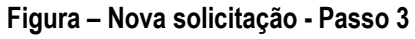

Este documento é propriedade da TOTVS. Todos os direitos reservados. ©

I

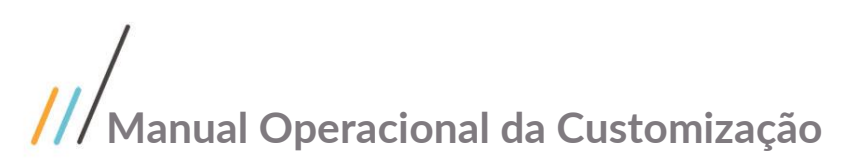

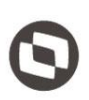

Este documento é propriedade da TOTVS. Todos os direitos reservados

 $\overline{\circ}$ 

 $\vdots$ 

← → C | ① localhost/MovimentoWeb7910/Reembolsos/Editar/5328 ☆ ■ ■ 》 : Bem Vindo,<br>Totvs S/a – sp × **SEBRAE** Ξ + Novo Reembolso | ← Voltar Filtro |  $\checkmark$  Salva  $\checkmark$  Enviar para aprovação Dados do Reembolso Número do Relatório Solicitante Cadastrante **Status** Aprovada por: Pendente de Envio Nota ainda não foi aprovada 28051118 929831 - FERNANDO GORREA R Q 53113791000122 - TOTVS S/A - SP Ida Volta **Valor Note** Hospedagens Gloss Passagens Aéreas 07/05/2018 10/05/2018 90.00 50.00 40.00  $0.00$ Hospedagem (SEBRAE) Contrato Valor (Sebrae) Passagens Aéreas Valor Percentual (SEBRAE) CT.0690.17  $\mathbf{Q}$  $_{\rm 0,00}$  $0,00$  $0,00$ Observação Diferença Aprovador (Gerente) Teste  $90,00$  $\alpha$ Unidade Dias Restantes para Glosa 01.04.06 - Unidade de Tecnologia da Informação e Q  $\circ$ **Figura –Reembolso - Passo 4** ← → C | ① localhost/MovimentoWeb7910/Reembolsos/Editar/5328 ☆ ■ ■ 》 Bem Vindo, **SEBRAE** Totys S/a – sp  $\equiv$ + Novo Reembolso | ◆ Voltar Filtro  $\vee$  Salvar  $\checkmark$  Enviar para aprovação Dados do Beembolsc Número do Relatório Cadastrante Status Solicitante Aprovada por : Pendente de Envio Nota ainda não foi aprovada 28051118 929831 - FERNANDO CORREA R Q 53113791000122 - TOTVS S/A - SP **Valor Nota** lda Volta Passagens Aéreas Hospedagens Glosa 07/05/2018 10/05/2018  $90,00$  $50,00$ 40,00  $^{0,00}$ Hospedagem (SEBRAE) Contrato Valor (Sebrae) Passagens Aéreas ○ Valor ○ Percentual (SEBRAE) CT.0690.17  $\alpha$  $0,00$  $0,00$  $0,00$ Observação Diferença Aprovador (Gerente) Teste  $90,00$  $\alpha$ Unidade Dias Restantes para –<br>Glosa 01.04.06 - Unidade de Tecnologia da Informação e Q

l<br>Reembolso inserido com sucesso!

**Figura – Salvo Reembolso - Passo 5**

 $\circ$ 

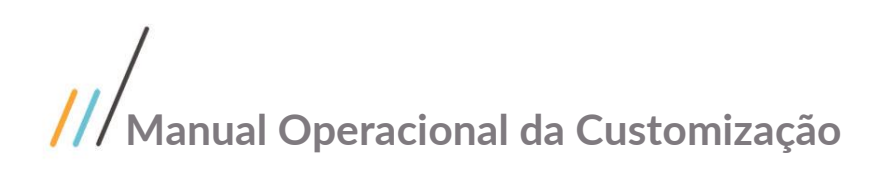

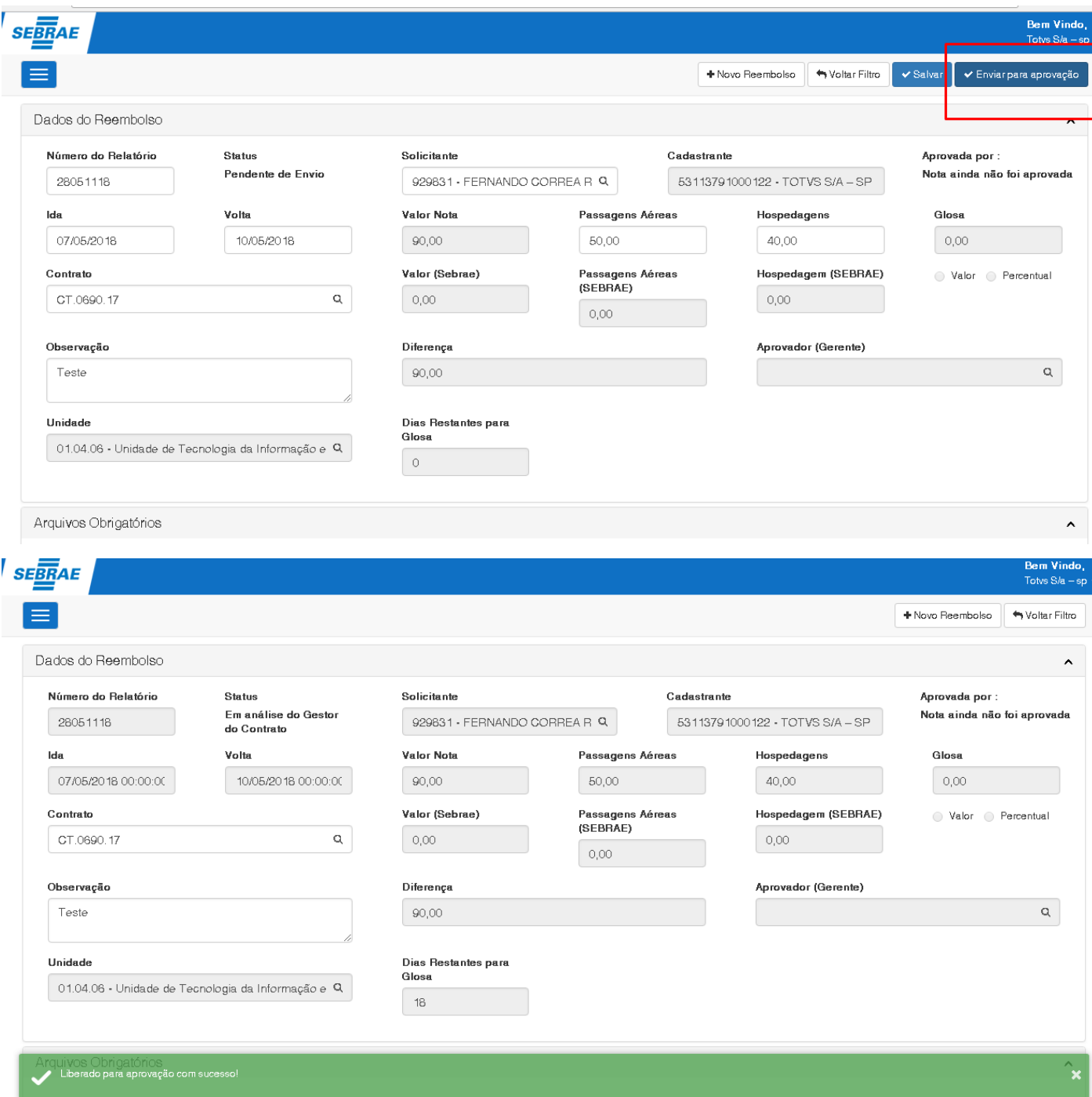

**Figura – Envio para aprovação - Passo 6**

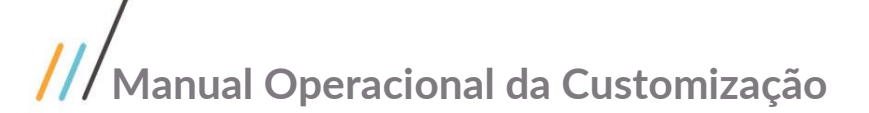

#### <span id="page-17-0"></span>**1.2.4 Solicitação de Reembolso – Visão Gestores**

**Manual Operacional da Customização**<br> **Iicitação de Reembolso – Visão Gestores**<br>
Nessa etapa, após o solicitante enviar para a aprovação, o gestor do contrato téra permissão para realizar a<br>
gerado um novo movimento no RM análise. Novas informações são preenchidas e o gestor terá a opção de Aprovar ou Devolver. Ao aprovar é gerado um novo movimento no RM do tipo 1.2.90. Ao devolver a solicitação de reembolso é enviada para o solicitante com o status: Devolvido para o Solicitante

O gestor da solicitação de reembolso é definido na tela de Cadastro de Gestores.

Parao gestor realizar uma análise de reembolso deverá seguir os passos:

- 1. O usuário deve acessar o Portal SGO Lite | Solicitações Online;
- 2. Acessar o Menu Solicitação de Reembolso;
- 3. Pesquisar a solicitação de reembolso ;
- 4. Informar os valores definir o aprovador entre outras informações.
- 5. Caso queria aprovar: Clicar em Aprovar irá gerar um movimento.
- 6. Caso queria devolver: Clicar em Devolver é solicitada um motivo para enviar ao solicitante.

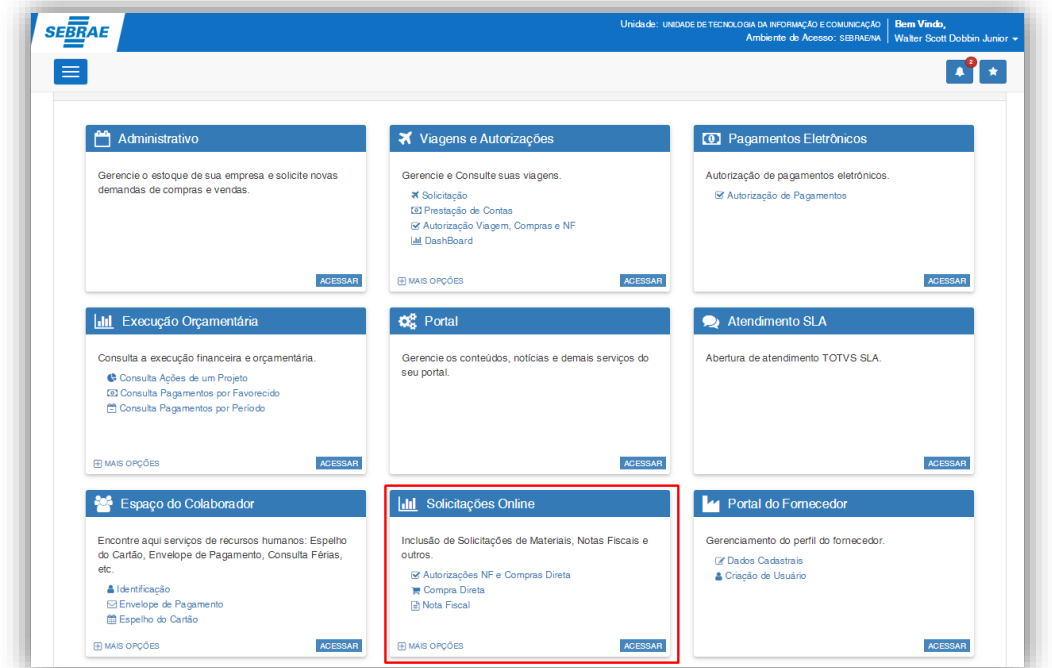

**Figura – Solicitações Online - Passo 1**

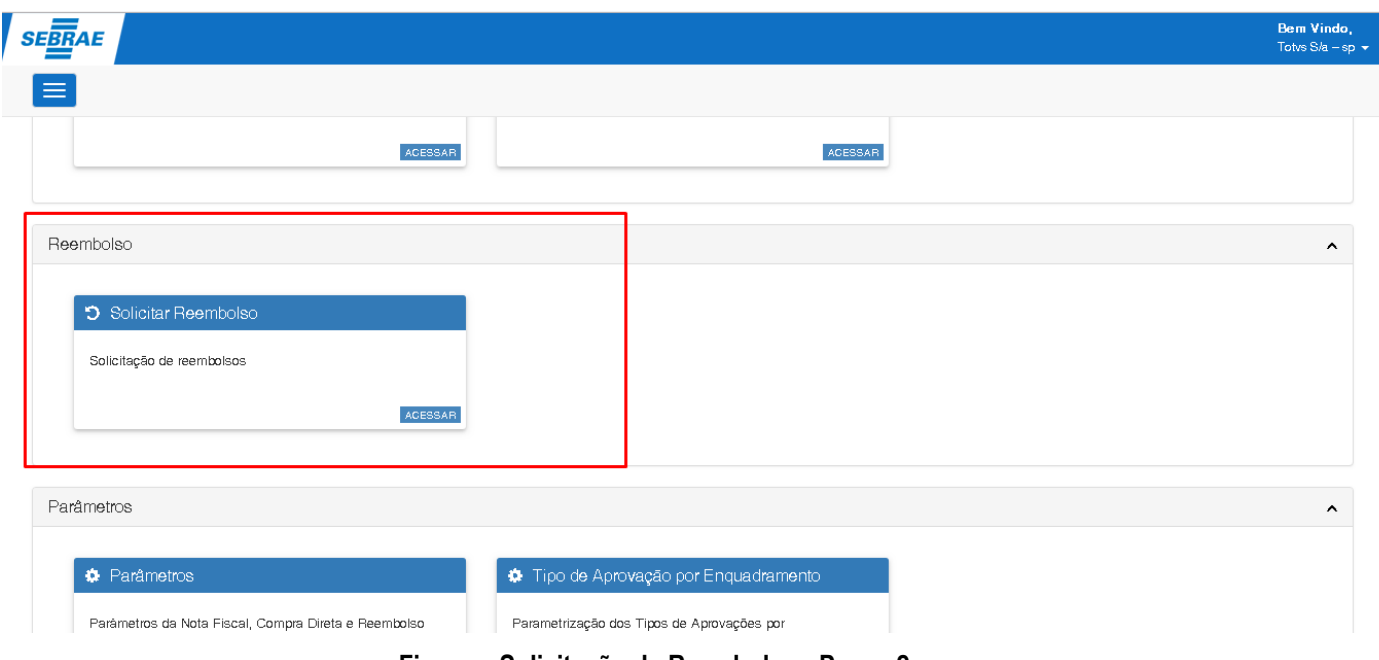

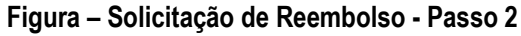

| <b>SEBRAE</b>                                                               |                                                                                       |                   |                 |                      |                                          |                                                         | Bem Vindo,<br>Walter Scott Dobbin Junior |
|-----------------------------------------------------------------------------|---------------------------------------------------------------------------------------|-------------------|-----------------|----------------------|------------------------------------------|---------------------------------------------------------|------------------------------------------|
| $\equiv$                                                                    |                                                                                       |                   |                 |                      |                                          |                                                         | + Novo Reembolso                         |
| <b>Status</b><br>Q Pesquisar                                                | ○ Pendente de envio ○ Enviado para Aprovação do Gestor ○ Aprovado ○ Devolvido ○ Todos |                   |                 |                      |                                          |                                                         |                                          |
| Reembolsos                                                                  | Número do                                                                             |                   |                 |                      |                                          |                                                         |                                          |
| Contrato                                                                    | Πî<br>Relatório                                                                       | ΠF<br>Data Início | Lî.<br>Data Fim | Jî.<br>Valor da nota | Lî.<br><b>Status</b><br>$\perp \uparrow$ | Solicitante                                             | 圹                                        |
| CT.0690.17                                                                  | 28052018                                                                              | 07/05/2018        | 11/05/2018      | R\$ 0,00             | Em Aprovação do<br>Gerente               | JAQUELINE APARECIDA MOREIRA                             | ☞                                        |
| CT.0690.17                                                                  | 28051118                                                                              | 07/05/2018        | 10/05/2018      | R\$ 0,00             | Em análise do<br>Castro de Castro        | FERNANDO CORREA RAMALHO                                 | $\mathbf{C}$                             |
| CT.0690.17                                                                  | 25051663                                                                              | 08/05/2018        | 17/05/2018      | R\$ 0,00             | Em análise do<br>Gestor do Contrato      | EBCT EMP BRAS DE CORREIOS E<br>TELEGRAFOS SEDEX IMP ESP | $\mathbf G$                              |
| CT.0690.17                                                                  | 25051637                                                                              | 07/05/2018        | 11/05/2018      | R\$ 0,00             | Em Aprovação do<br>Gerente               | FERNANDO CORREA RAMALHO                                 | $\mathbf{Z}$                             |
| CT.0690.17                                                                  | 24051632                                                                              | 07/05/2018        | 11/05/2018      | R\$ 0,00             | Em Aprovação do<br>Gerente               | EBCT EMP BRAS DE CORREIOS E<br>TELEGRAFOS SEDEX IMP ESP | $\overline{G}$                           |
| CT.0690.17<br>provide a staff day does contabilidad. 7010 (December Lewist) | 24051625                                                                              | 07/05/2018        | 11/05/2018      | R\$ 0,00             | Em Aprovação do                          | ELEVADORES OTIS                                         | 7                                        |

**Figura – Editar solicitação - Passo 3**

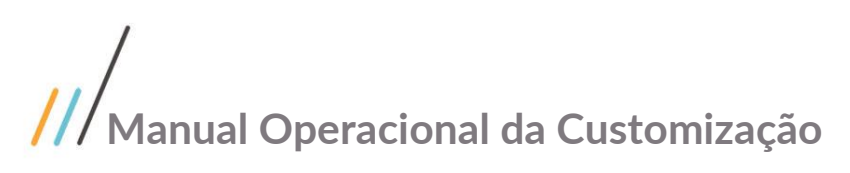

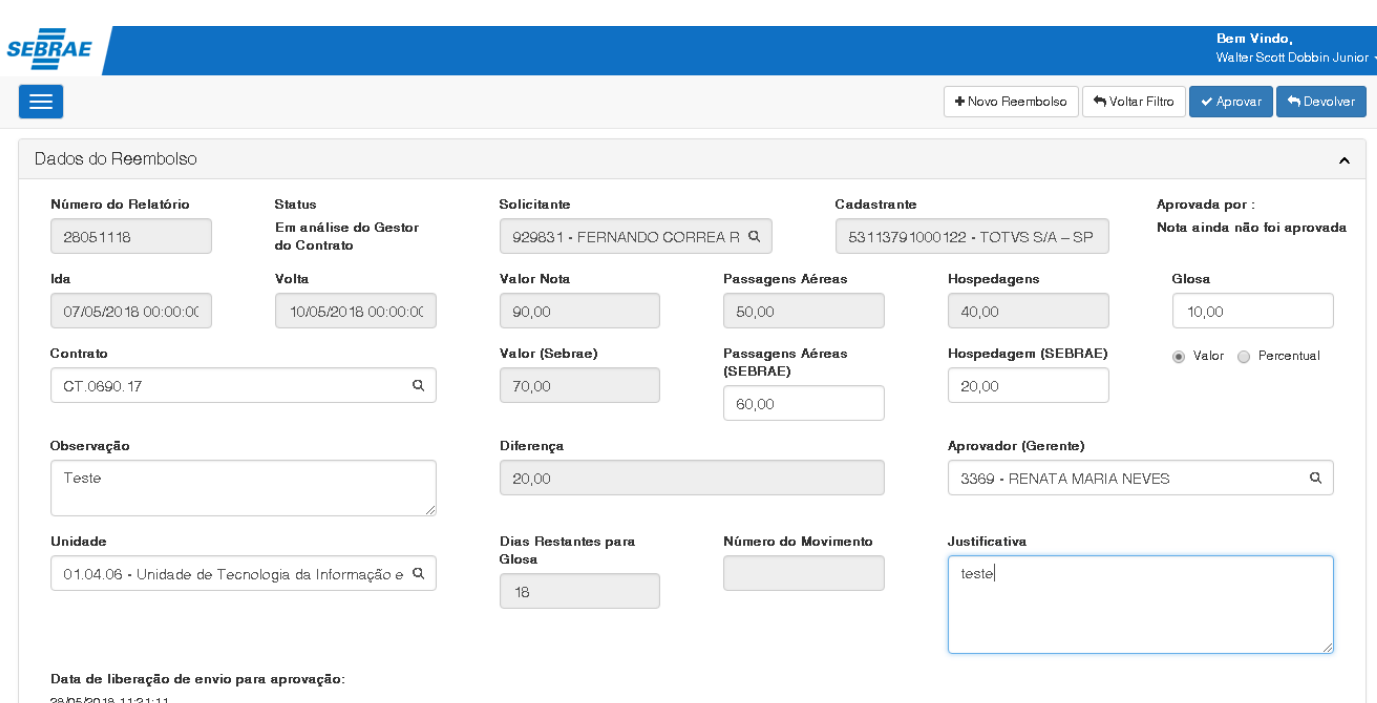

**Figura –Reembolso - Passo 4**

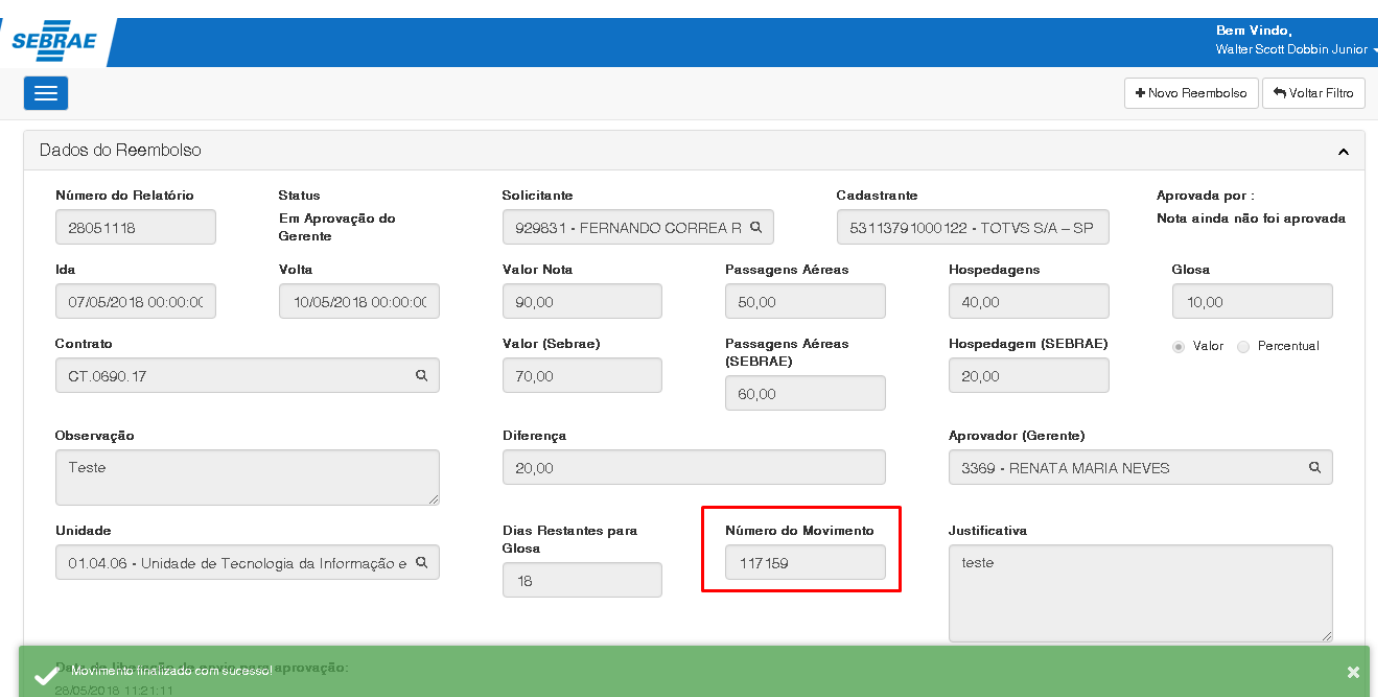

**Figura – Salvo Reembolso - Passo 5**

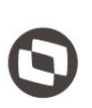

☆ 圆 回 》 :

 $\rightarrow$   $\textbf{C}$  |  $\textbf{0}$  localhost/MovimentoWeb7910/Reembolsos/Editar?Id=5328

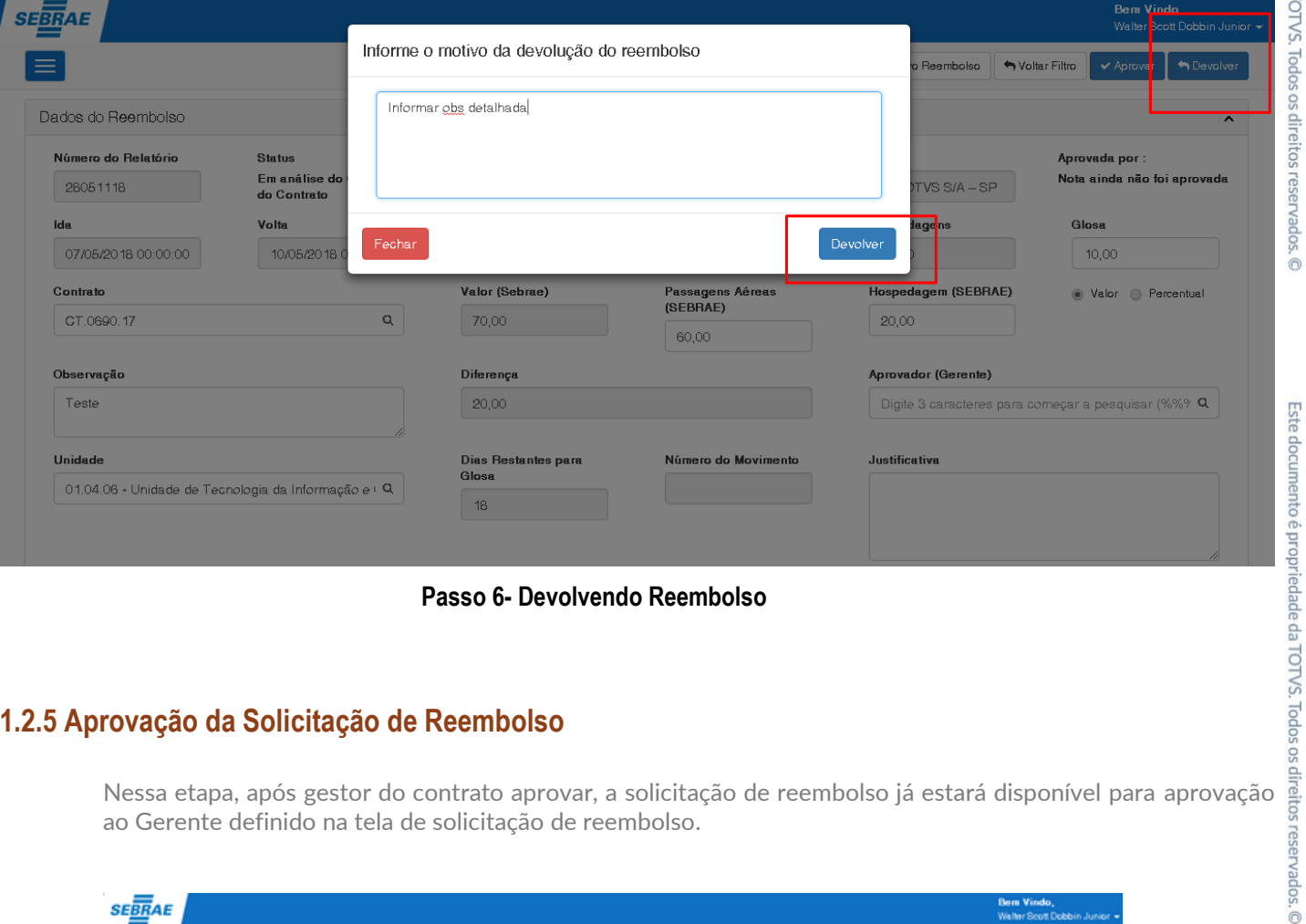

**Passo 6- Devolvendo Reembolso**

#### <span id="page-20-0"></span>**1.2.5 Aprovação da Solicitação de Reembolso**

ao Gerente definido na tela de solicitação de reembolso.

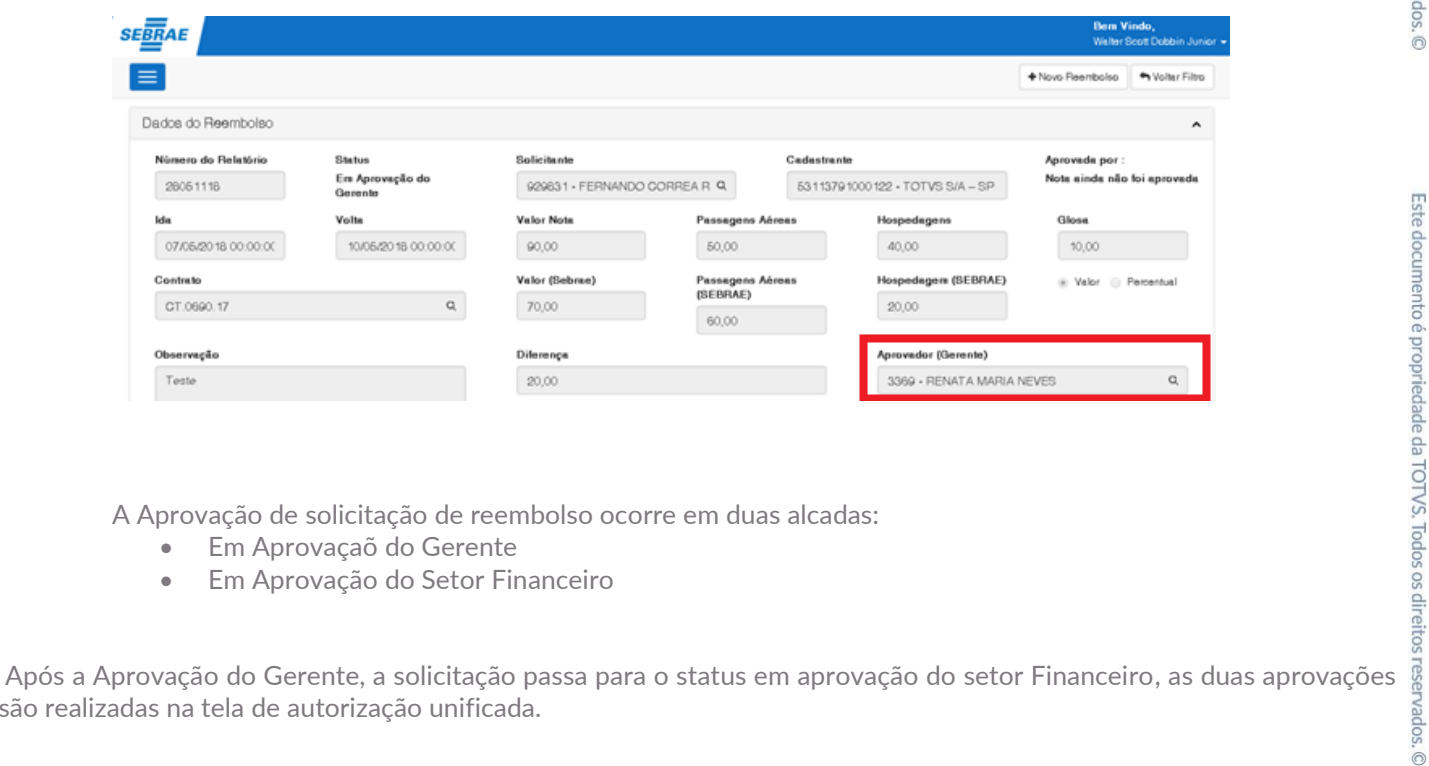

A Aprovação de solicitação de reembolso ocorre em duas alcadas:

- Em Aprovaçaõ do Gerente
- Em Aprovação do Setor Financeiro

são realizadas na tela de autorização unificada.

Após a Aprovação do Setor Financeiro, a solicitação passa para o status Aguardando pagamento

- 1. O usuário deve acessar o Portal SGO Lite | Viagens e Autorizações ;
- 2. Acessar o Menu Autorização Viagens, Compras, NF;
- 3. Pesquisar a solicitação de reembolso ;
- 4. Caso queria aprovar: Clicar em Aprovar irá gerar um movimento.
- 5. Caso queria devolver: Clicar em Devolver é solicitada um motivo para enviar ao solicitante.

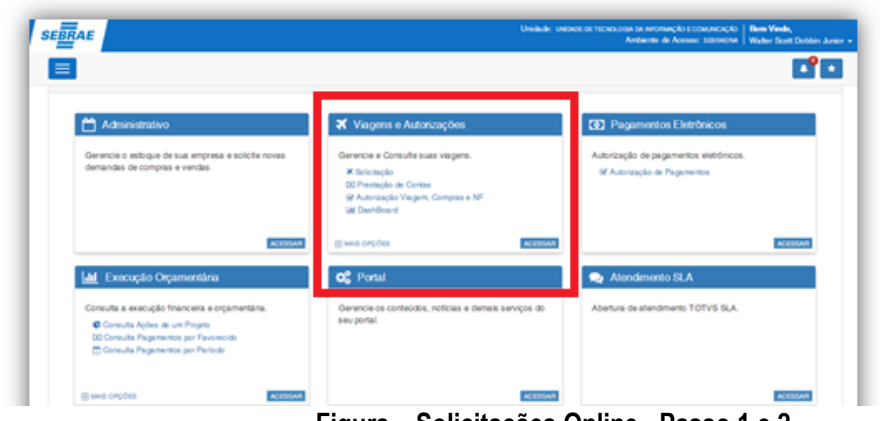

**Figura – Solicitações Online - Passo 1 e 2**

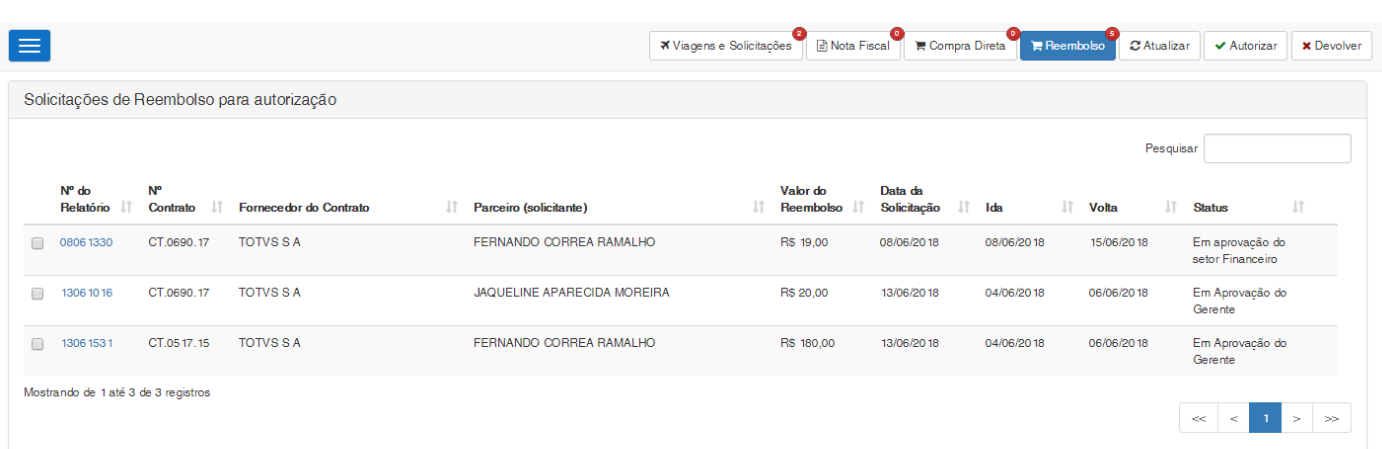

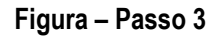

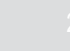

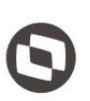

Este documento é propriedade da TOTVS. Todos os direitos reservados. ©

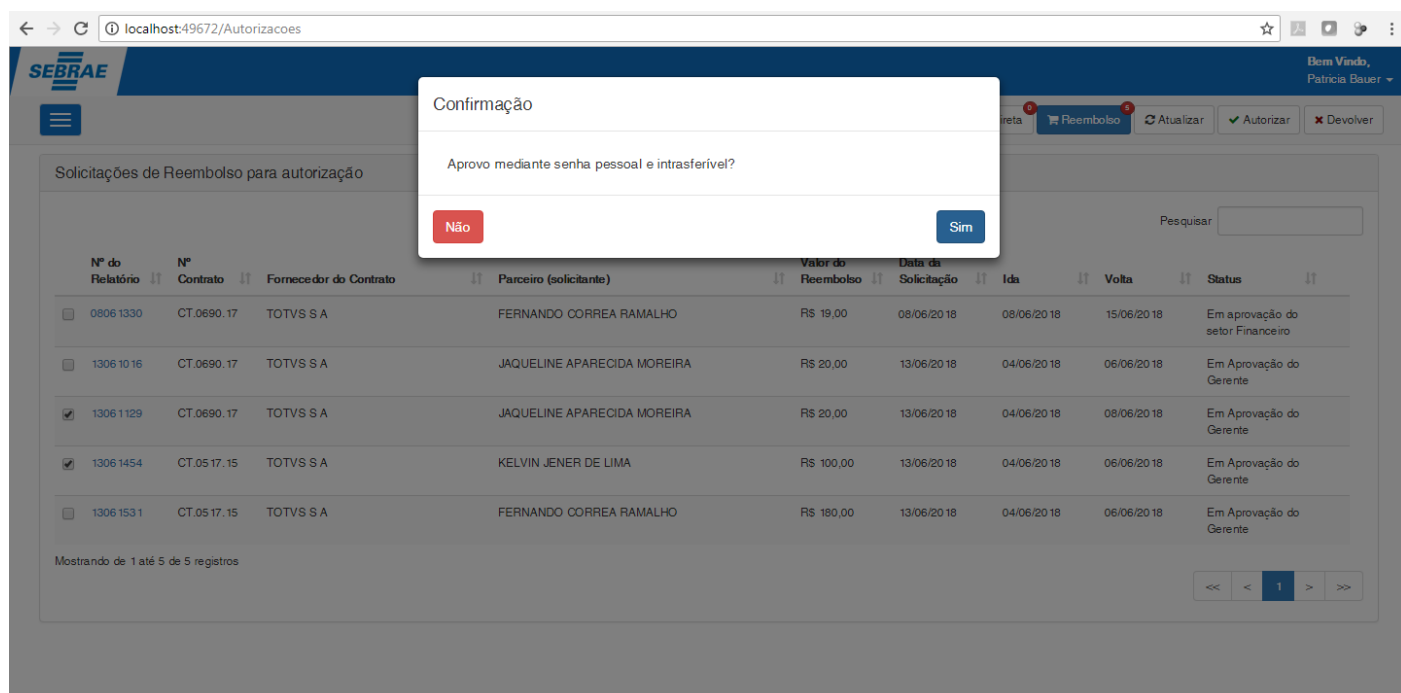

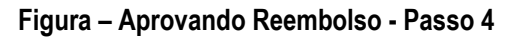

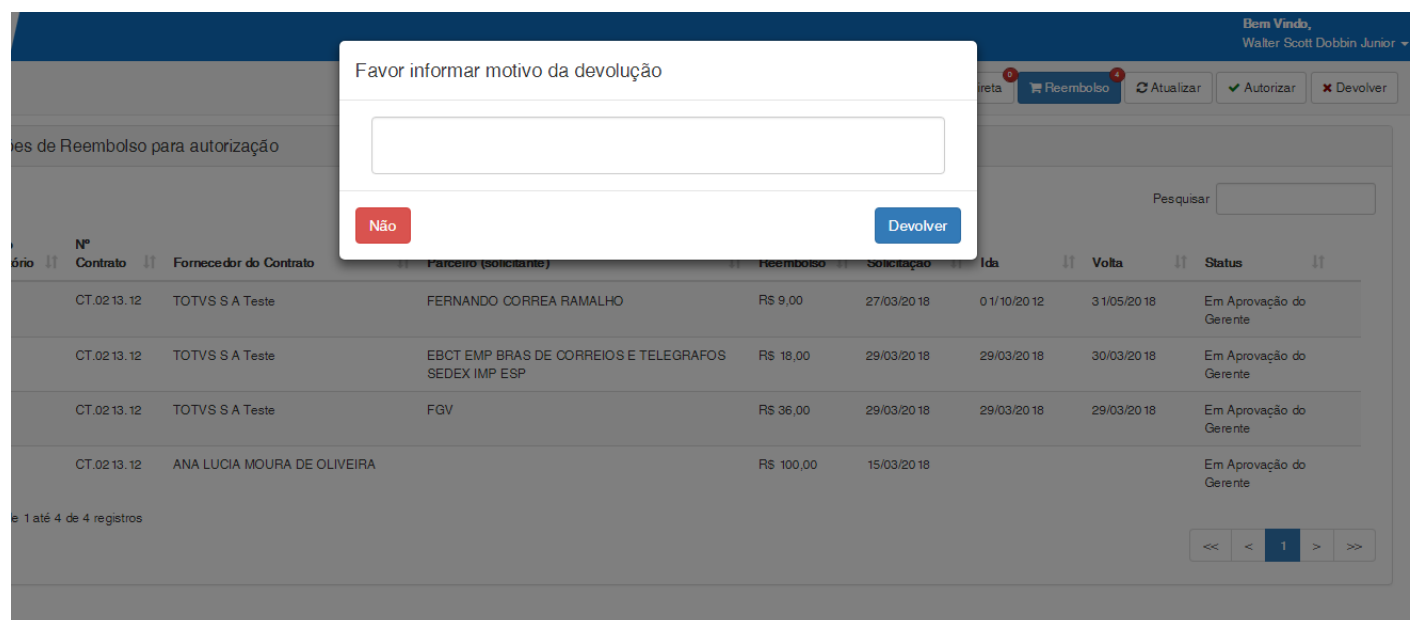

#### **Figura – Devolução Reembolso - Passo 5**

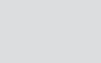

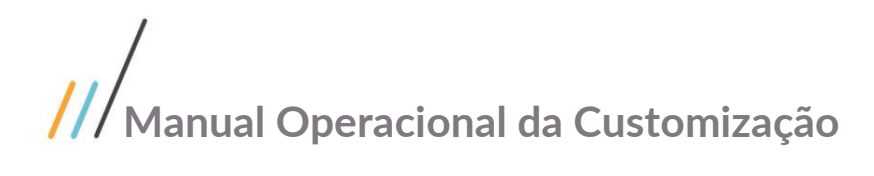

#### <span id="page-23-0"></span>**1.3** Instalando a Customização

**Ambiente necessário Sistema Operacional: Windows 7 Banco de Dados: SQL Server Versão do TOTVS RM: TOTVS RM 12.118**

#### <span id="page-23-1"></span>**1.4** Executando o Instalador de Arquivos

O instalador é gerado com o nome "TOTVS Customização – Sebrae NA-12.118.exe" e esse copiará todos os arquivos referentes a customização para a máquina do usuário. O instalador de arquivos deverá ser executado em todas as máquinas que utilizarão a Customização.

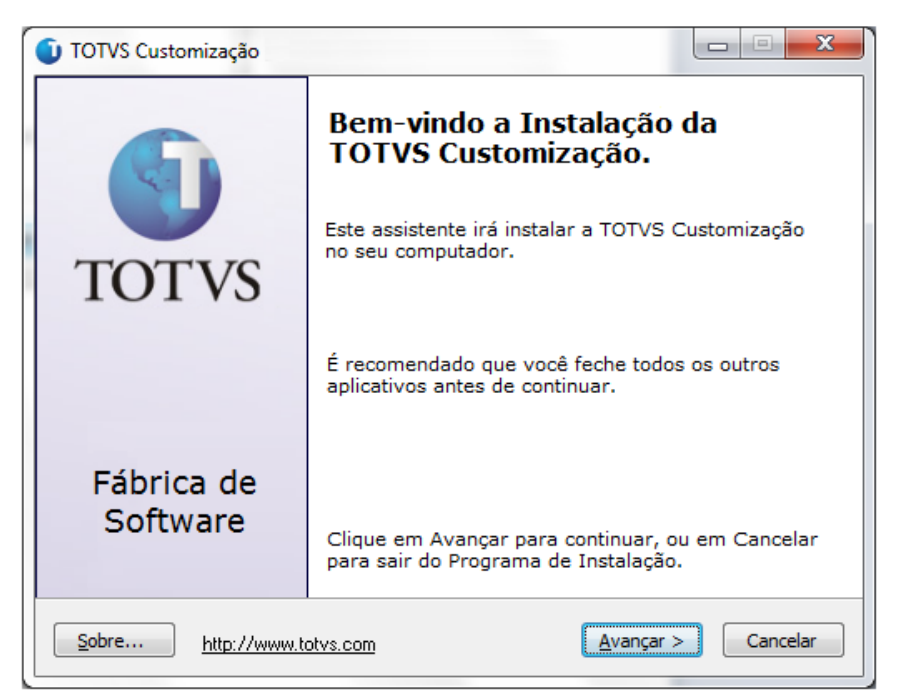

**Figura – Instalador Passo 1**

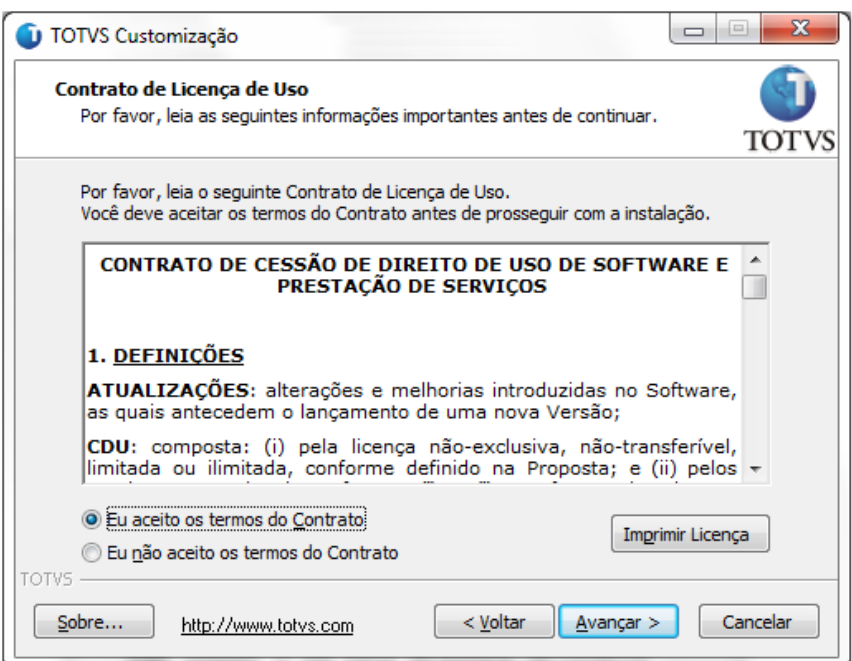

**Figura – Instalador Passo 2**

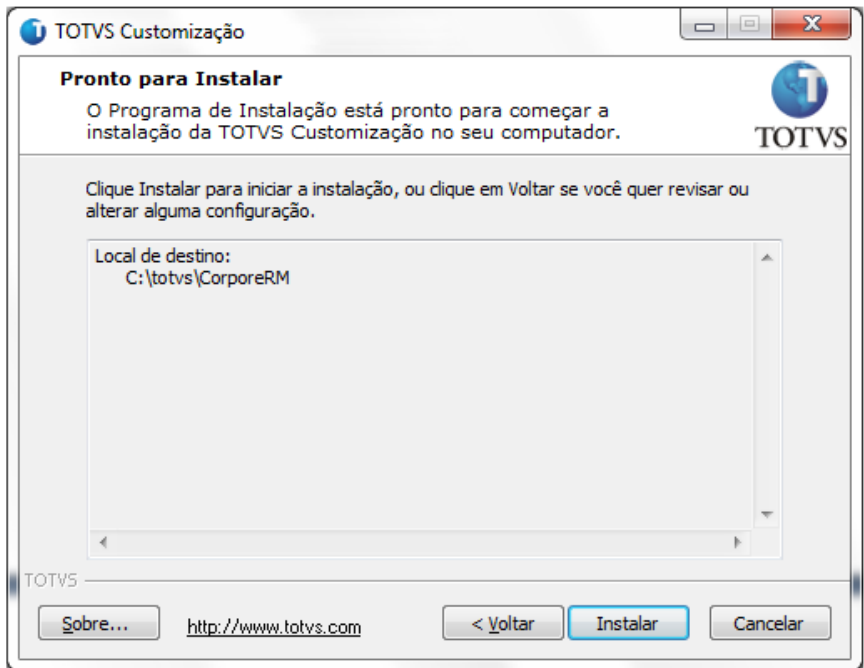

**Figura – Instalador Passo 3**

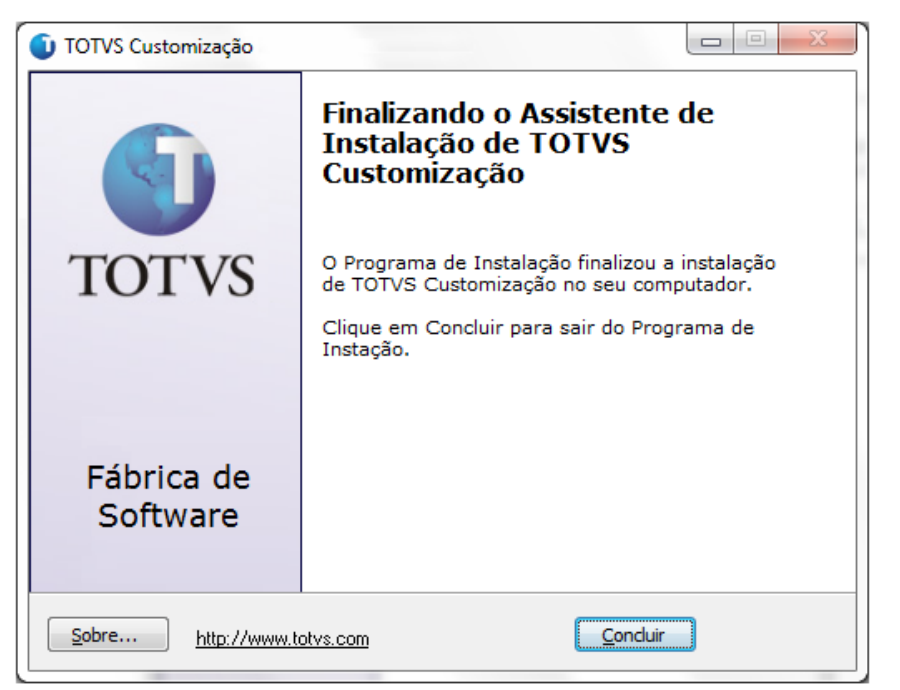

**Figura – Instalador Passo 4**

Após a instalação o usuário poderá consistir os arquivos correspondentes a customização.

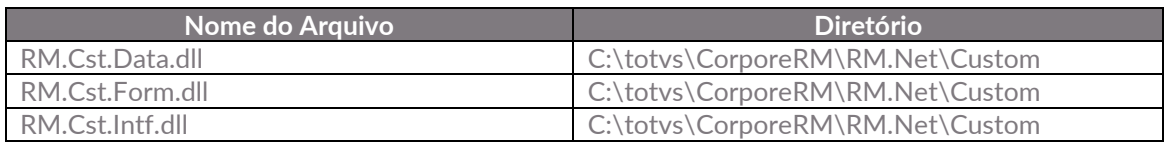

#### **Importante!**

Conforme descrito na especificação, ressaltamos que plugins e dlls desenvolvidos para a versão acima podem apresentar algum tipo de incompatibilidade nas próximas versões oficiais, precisando assim serem recompilados(as). Portanto, qualquer mudança de versão deve ser previamente comunicada à Totvs. A forma dessa comunicação é a seguinte:

- Abertura de uma ocorrência junto ao suporte (suporte.totvs.com) com no mínimo 15 dias de antecedência da data marcada para conversão, solicitando ao departamento de customização a conversão do plugin.

- Após recebimento do mesmo executar a validação de suas funcionalidades em um ambiente de testes da nova versão.

Observações Finais

No Painel de Controle, a instalação é gerada conforme abaixo (Figura). Os nomes dos pacotes ficam respectivamente "TOTVS Customização – [Título]".

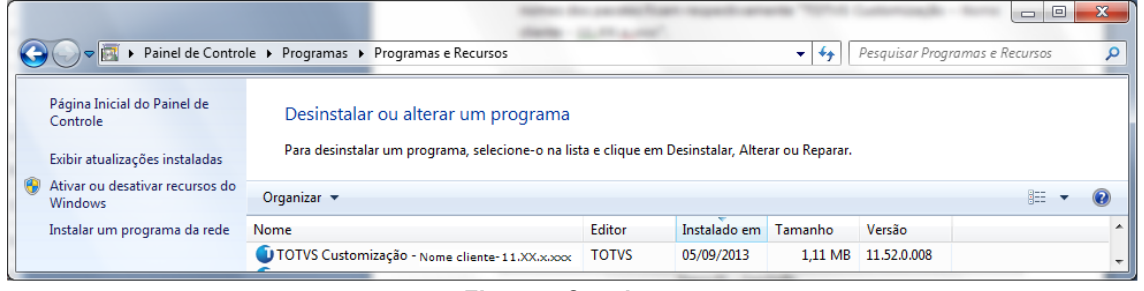

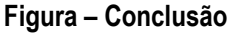

#### <span id="page-26-0"></span>**1.5** Execução de Scripts

Executar o script 'Script\_SGO\_Lite.sql'. Executar o Script Full liberado juntamente com o instalador

#### <span id="page-26-2"></span><span id="page-26-1"></span>**1.6** Permissão de Acesso a Telas

#### **1.6.1** Verificando o Perfil do Usuário

- 1. O usuário deve acessar o RM.exe em C:\totvs\CorporeRM\RM.Net
- 2. Acessar TOTVS Serviços Globais | Segurança | Usuário;
- 3. No campo (Sistema: ) selecione o produto correto;
- 4. Busque pelo usuário desejado e clique em editar;
- 5. Navegue até a aba Segurança;
- 6. Verifique qual é o perfil do usuário (Como mostra na imagem exemplo abaixo o perfil é DBA);

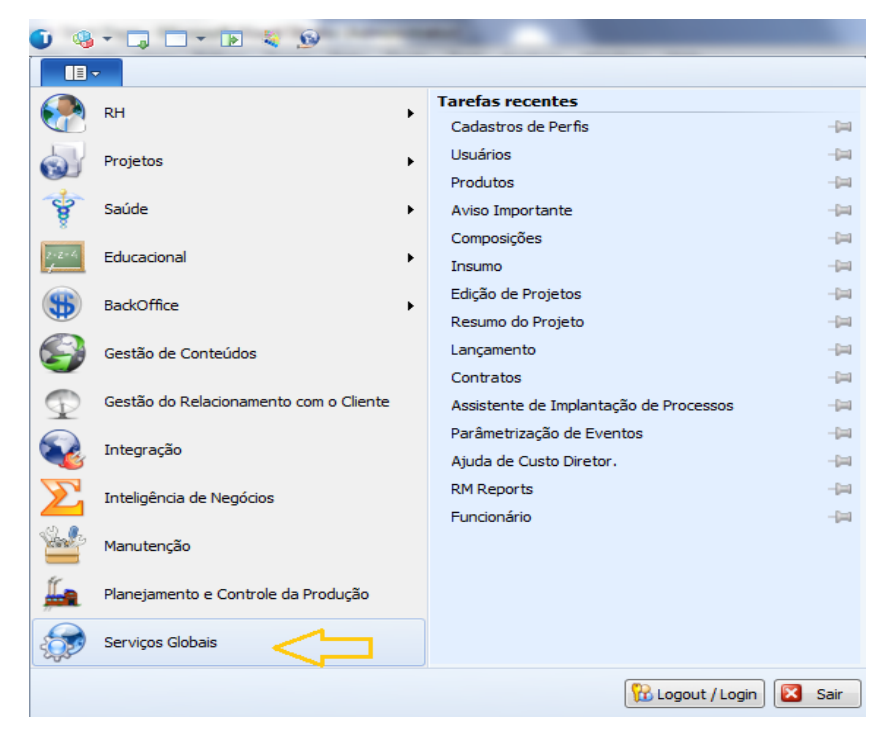

#### **Figura – Permissão - Passo 1**

 $\overline{\Omega}$ 

| $\mathbf{II}$<br>Administração<br>Metadados (Beta)<br>Customização<br>Gestão<br>Ambiente<br>Segurança<br>Servicos<br>A Permissões de Acesso<br>Cy Conexões a banco de dados externos<br><b>Usuarios</b> Perfis<br>Códigos de Acesso<br>de Gerenciamento de Alias<br>Conexões<br>Acesso<br>Usuário - 03.9.0507 X<br>Selecione o produto<br><b>Sistema:</b><br>1 광 X   8   H + ▶ H   当 1/1   田   ※   Exportar ▼ 3   ii ] Anexos ▼ 3 Processos ▼ 3 [Filtro: Mestre] ▼<br>Layout: Padrão - 13 3 3 3 3 3 2 16 - 1 3 3 16 17<br>Arraste agu o cabeçalho de uma coluna para agrupar.<br>Usuário<br>[x]<br>Código de Acesso<br>Inicio de Validade<br>Expiração de Validade<br>Ativo<br>Nome<br>Default<br>mestre<br>Usuario mestre<br>1 27/05/2008<br>7 <sup>2</sup><br>Usuário: mestre - Usuario mestre<br>IXBH + > H M M<br>1 Anexos . & Processos .<br>Identificação<br>Redes Sociais<br>Segurança 4<br>Rede<br>$V$ 1 ASAV<br>Comum<br>٠<br>V Supervisor V Pode Induir Relatórios<br>Contador<br>V 2 RINDEPE<br>COORDPRJPESO<br>E<br>V Supervisor V Pode Incluir Relatórios<br>CtaPagar<br>Chileceber<br>J 3 FUNPET<br>DBA é o perfil<br>Supervisor V Pode Incluir Relatórios<br>$V$ DBA $5$<br>do usuário<br>El Ensino | $-1$ $-1$ $-1$ $-1$ |  |  |  | Sistema |  | Usuário - 03.9 |      |
|----------------------------------------------------------------------------------------------------|---------------------|--|--|--|---------|--|----------------|------|
|                                                                                                    |                     |  |  |  |         |  |                |      |
|                                                                                                    |                     |  |  |  |         |  |                |      |
|                                                                                                    |                     |  |  |  |         |  |                |      |
|                                                                                                    |                     |  |  |  |         |  |                |      |
|                                                                                                    |                     |  |  |  |         |  |                |      |
|                                                                                                    |                     |  |  |  |         |  |                |      |
|                                                                                                    |                     |  |  |  |         |  |                |      |
|                                                                                                    |                     |  |  |  |         |  |                | Data |
|                                                                                                    |                     |  |  |  |         |  | 29/08          |      |
|                                                                                                    |                     |  |  |  |         |  |                |      |
|                                                                                                    |                     |  |  |  |         |  |                |      |
|                                                                                                    |                     |  |  |  |         |  |                |      |
|                                                                                                    |                     |  |  |  |         |  |                |      |
|                                                                                                    |                     |  |  |  |         |  |                |      |
|                                                                                                    |                     |  |  |  |         |  |                |      |
|                                                                                                    |                     |  |  |  |         |  |                |      |
|                                                                                                    |                     |  |  |  |         |  |                |      |
|                                                                                                    |                     |  |  |  |         |  |                |      |

**Figura – Permissão - Passo 2**

#### <span id="page-27-0"></span>**1.6.2** Liberando Acesso aos Menus

- 7. TOTVS Serviços Globais | Segurança | Perfis;
- 8. No campo (Sistema: ) selecione o produto correto;
- 9. Busque pelo perfil desejado e clique em editar (como no exemplo acima o perfil será DBA);
- 10. Navegue até a aba Acesso a Menus;
- 11. Procure pelas customizações e selecione as desejadas;
- 12. Clique em Permitir Acesso e depois em Ok.

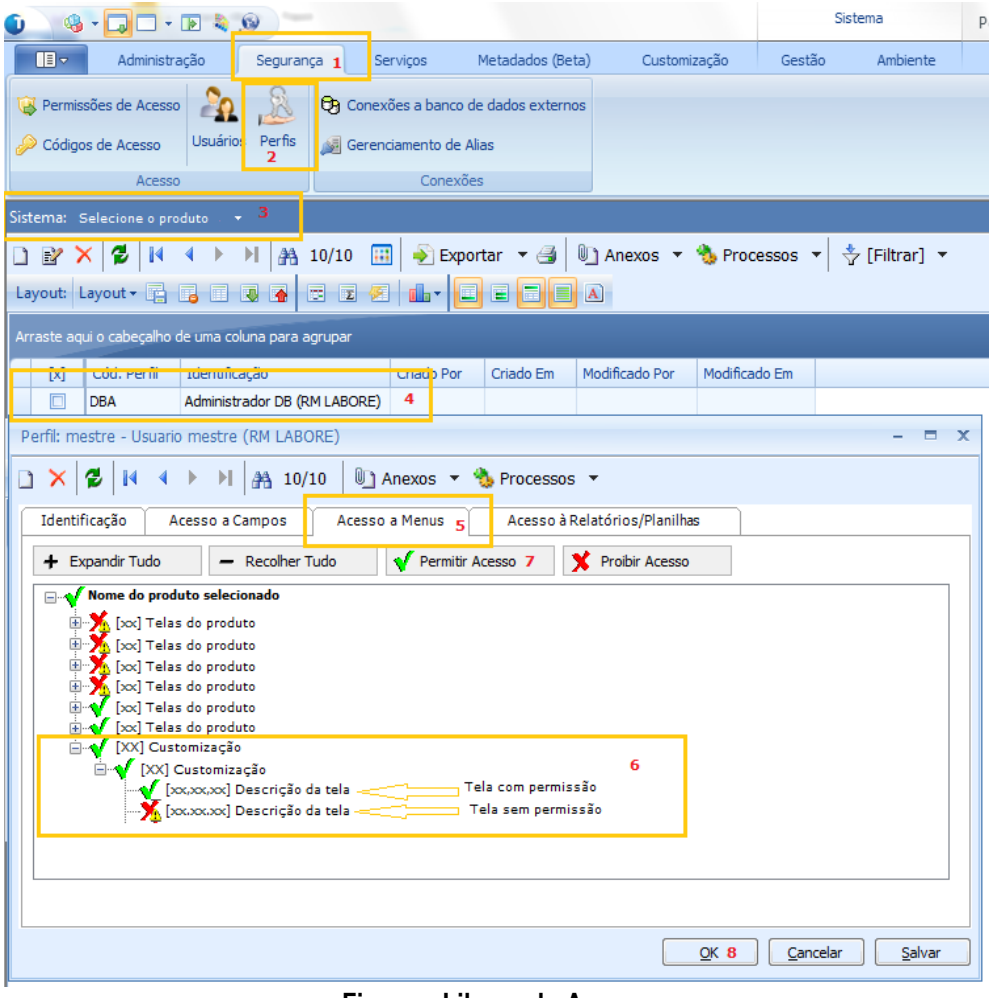

**Figura – Liberando Acesso** 

#### <span id="page-28-0"></span>**1.7** Observações Importantes

Para o correto funcionamento do Novo Gerenciador de Jobs algumas configurações devem ser observadas. Dentro da pasta "X:\totvs\CorporeRM\RM.Net" cinco arquivos precisam ser verificados. São eles:

- RM.Host.exe.config
- RM.Host.Service.exe.config
- RM.exe.config
- Alias.dat
- RM.Host.JobRunner.exe.config (SOMENTE SERVIDORES JOB)

**Na versão 11.80 é necessário alterar todos os arquivos apresentados, para as versões 12 ou superior precisa alterar só o arquivo Alias.dat.**

**RM.exe.config:**

Dentro de cada arquivo existe a tag **<add key="JobServer3Camadas" value="true" />**. Certifique-se que em todos os arquivos as tags estão com o value igual a **true**.

Se os aplicativos RM ainda estiverem sendo utilizados, dentro do diretório de cada um deles (X:\totvs\CorporeRM\RMNucleus, X:\totvs\CorporeRM\RMVitae, etc) os arquivos de configuração também deverão ser verificados. Exemplo do aplicativo RMVitae:

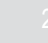

- RMVitae.exe.config – Averiguar se a tag está com o value igual a **true**.

#### **RM.Host.exe.config ou/e RM.Host.Service.exe.config:**

Dentro de cada arquivo existe a tag **<add key="JobServer3Camadas" value="true" />**. Certifique-se que em todos os arquivos as tags estão com o value igual a **true**. Adicionar: **<add key="IsolateProcess" value="true" />** Adicionar: **<add key="EnableProcessIsolation" value="true" />**

#### **Alias.dat:**

Servidores de (Servidores de JOb e APP) para que as customizações sejam carregadas: **<RunService>true</RunService>**

#### **RM.Host.JobRunner.exe.config (SOMENTE SERVIDORES JOB):**

Para carregar os plug-ins de processos customizados: **<add key="LoadCustomSlave" value="true" />**

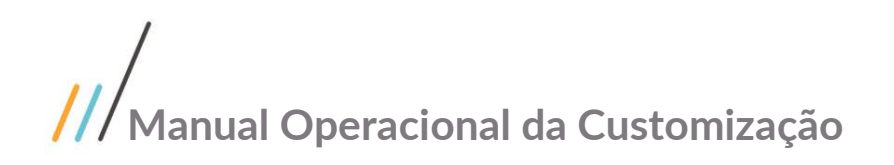

#### <span id="page-30-0"></span>**1.8** Histórico de Atualização do Documento

#### <span id="page-30-1"></span>**1.8.1** Histórico de Versões

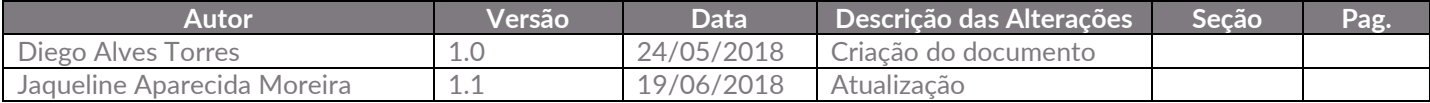